## **THE BIG-R BOOK**

## FROM DATA SCIENCE TO LEARNING MACHINES AND BIG DATA

 $-$  PART 04 $-$ 

*Dr. Philippe J.S. De Brouwer* last compiled: September 1, 2021 Version 0.1.1

(c) 2021 Philippe J.S. De Brouwer – distribution allowed by John Wiley & Sons, Inc.

# *THE BIG R-BOOK: From Data Science to Big Data and Learning Machines*

## **— PART 04: Data Wrangling —**

(c) 2021 by Philippe J.S. De Brouwer – distribution allowed by John Wiley & Sons, Inc.

These slides are to be used in with the book – for best experience, teachers will read the book *before* using the slides and students have access to the book and the code.

## **part 04: Data Wrangling** ↓ **chapter 16:**

## **Anonymous Data**

```
-- Using AES 256 for example:
MariaDB [(none)]> SELECT AES_ENCRYPT("Hello World", "secret_key_string");
+-------------------------------------------------+
  | AES_ENCRYPT("Hello World", "secret_key_string") |
  +-------------------------------------------------+
  iFiFwifi*0ifiifiWifiifiifi5%ifi
+-------------------------------------------------+
1 row in set (0.00 sec)
-- Example:
SELECT AES_ENCRYPT(name, "secret_key_string"), AES_ENCRYPT(phone number, "secret_key_string"),
     number purchases, satifaction rating, sustomer since, etc.
       FROM tbl customers:
```
### -- To decrypt, use AES\_DECRYPT(crypt\_str, key\_string)

*Listing 1: SQL code for MySQL (or MariaDB) to encrypt using AES256. Note that those relational database systems (RDBMSs) provide much more methods for encryption. It is worth to go through the documentation of your particular system for more support.*

There is also the package sodium, created by Jeroen Ooms. It is a wrapper around libsodium, which is a standard library. So you will need to install this first on your operating system (OS).

- deb: libsodium-dev (Debian, Ubuntu, etc.)
- rpm: libsodium-devel (Fedora, EPEL)
- csw: libsodium\_dev (Solaris)
- brew: libsodium (OSX)

This means – most probably – your will first need to open a terminal and run the following commands in the CLI (command line interface of your OS):

sudo apt-get install libsodium-dev

Then we can open R and install the sodium library for R.

```
# install.packages('sodium') # do only once
                           # fails if you do not have libsodium-dev
library(sodium)
```

```
# Create the SHA256 key based on a secret password:
```

```
key <- sha256(charToRaw("My sweet secret"))
```

```
# Serialize the data to be encrypted:
msg <- serialize("Philippe J.S. De Brouwer", NULL)
```

```
# Encrypt:
```

```
msg_encr <- data_encrypt(msg, key)
```

```
orig <- data_decrypt(msg_encr, key)
stopifnot(identical(msg, orig))
```

```
# Tag the message with your key (HMAC):
tag <- data_tag(msg, key)
```
## **part 04: Data Wrangling** ↓ **chapter 17: Data Wrangling in the tidyverse**

<span id="page-7-0"></span>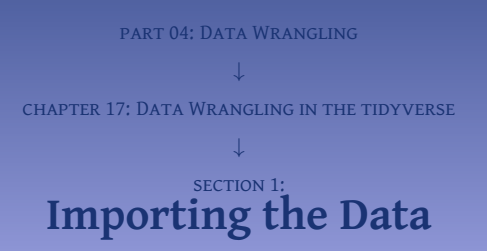

```
# --
library(RMySQL)
# -- The functions as mentioned earlier:
# db_get_data
# Get data from a MySQL database
# Arguments:
# con_info -- MySQLConnection object -- containing the connection
# info to the MySQL database
# sSQL -- character string -- the SQL statement that selects
# the records
# Returns
    # data.frame, containing the selected records
db_get_data <- function(con_info, sSQL){
 con <- dbConnect(MySQL(),
              user = con_info$user,
              password = con_info$password,
              dbname = con_info$dbname,
              host = con_info$host
               )
 df <- dbGetQuery(con, sSQL)
 dbDisconnect(con)
 df
}
```

```
# db_run_sql
# Run a query that returns no data in an MySQL database
# Arguments:
# con_info -- MySQLConnection object -- containing the connection
# info to the MySQL database
# sSQL -- character string -- the SQL statement to be run
db_run_sql <-function(con_info, sSQL)
{
 con <- dbConnect(MySQL(),
              user = con_info$user,
              password = con_info$password,
              dbname = con_info$dbname,
              host = con_info$host
               )
 rs <- dbSendQuery(con,sSQL)
 dbDisconnect(con)
}
```

```
# Load dplyr via tidyverse:
library(tidyverse)
```
**# Define the wrapper functions:**

```
# Step 1: define the connection info.
my
_con
_info <- list()
my
_con
_info
                      $user <- "librarian"
my
_con
_info
$password <- "librarianPWD"
my
_con
_info
$dbname <- "library"
my
_con
_info
$host <- "localhost"
```

```
# -- The data import was similar to what we had done previously.
# -- However, now we import all tables separately
# Step 2: get the data
my_tables <- c("tbl_authors", "tbl_author_book",
                "tbl_books", "tbl_genres")
my
_db
_names <-
c
("authors"
, "author
_book"
,
                "books"
, "genres"
)
```

```
# Loop over the four tables and download their data:
       for (n in
1
:length(my
_tables)) {
        my_sql <- paste("SELECT * FROM `",my_tables[n]<mark>,"`;", sep=""</mark>)
        df <- db
_get
_data(my
_con
_info, my
_sql)
        # the next line uses tibbles are from the tidyverse
        as
_tibble
(assign(my
_db
_names[n],df))
}
© Dr. Philippe J.S. De Brouwer 11/156
```

```
library(tidyverse)
s_csv = "'a','b','c'\n001,2.34,.\n2,3.14,55\n3,.,43"
read_csv(s_csv)
\# \# \Delta tibble: 3 x 3
\# \qquad'a'` 'b'` 'le'`
## <chr> <chr> <chr>
## 1 001 2.34 .
## 2 2 3.14 55
## 3 3 . 43
 read_csv(s_csv, na = '.') # Tell R how to understand the '.'
## # A tibble: 3 \times 3<br>## # \qquad \qquad \text{as} \qquad \text{as} \qquad \textread_csv(s_csv, na = '<br>## # A tibble: 3 x 3<br>##   'a'` `'b'` `'c'`
## <chr> <dbl> <dbl>
## 1 001 2.34 NA
## 2 2 3.14 55
## 3 3 NA 43
read_csv(s_csv, na = '.', quote = "'") # Tell how a string is quoted
\# \# A tibble: 3 x 3
## a b c
## <chr> <dbl> <dbl>
## 1 001 2.34 NA
## 2 2 3.14 55
## 3 3 NA 43
```
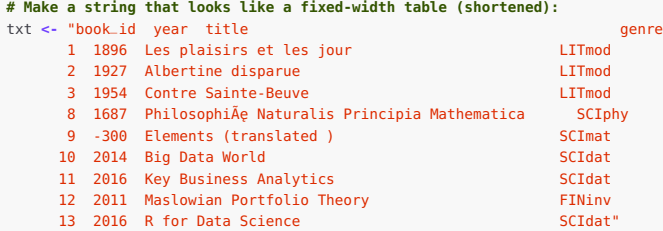

Starting from this string variable, we will create a text file that has data in the fixed-width format.

```
fileConn <- file("books.txt")
writeLines(txt, fileConn)
close(fileConn)
my_headers <- c("book_id","year","title","genre")
```
The previous code chunk has created the text file book. txt in the working path of R. Now, we can read it back in to illustrate how the read\_fwf() function works.

```
# Reading the fixed-width file
# -- > by indicating the widths of the columns
t <- read_fwf(
 file = "./books.txt",
 skip = 1, # skip one line with headers
 fwf_widths(c(8, 6, 48, 8), my_headers)
  )
```
#### **# Inspect the input:**

### **print**(t)  $\#$   $\#$  A tibble: 9 x 4 ## book\_id year title genre ## <dbl> <dbl> <chr> <chr> ## 1 1 1896 Les plaisirs et les jour LITmod ## 2 2 1927 Albertine disparue LITmod ## 3 3 1954 Contre Sainte-Beuve LITmod ## 4 8 1687 PhilosophiÃ˛e Naturalis Principia Mathematica SCIp ## 5 9 -300 Elements (translated ) SCImat ## 6 10 2014 Big Data World SCIdat ## 7 11 2016 Key Business Analytics SCIdat ## 8 12 2011 Maslowian Portfolio Theory FINinv ## 9 13 2016 R for Data Science SCIdat

```
# -- > same but naming directly
t <- read_fwf(
 file="./books.txt",
 skip=1, # skip one line with headers
 fwf_{cols}(book_id = 8, year = 6,
          title = 48, genre = 8)
  )
```

```
# -- > by selecting columns (by indicating begin and end):
t2 <- read_fwf(
   file = "books.txt",
   skip = 1,
   fwf_cols(year = c(11, 15),
            \textbf{title} = c(17, 63))
```

```
# -- > by guessing the columns
# The function fwf_empty can help to guess where the columns start
# based on white space
t3 <- read_fwf(
  file = "books.txt",
  skip = 1,
  fwf_empty("books.txt")
  )
```
Note that this last method fails: it identifies a separate column for the word "Mathematica", while this is actually part of the column "title":

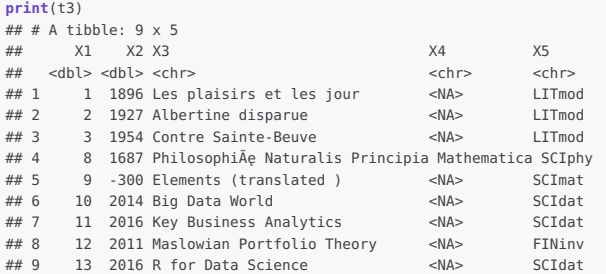

<span id="page-16-0"></span>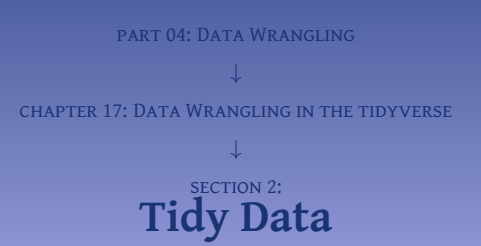

- $\bullet$  a tibble/data-frame for each dataset,
- a column for each variable,
- a a row for each observation,
- $\bullet$  a value (or NA) in each cell the intersection between row and column.

<span id="page-18-0"></span>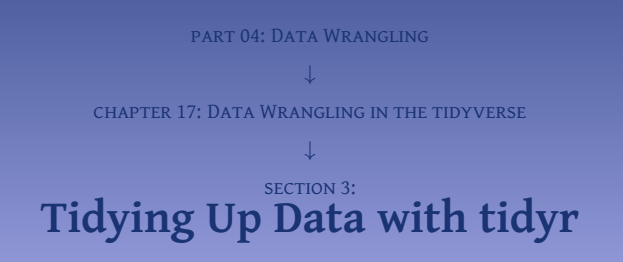

### **# use the wrapper functions to get data.**

### **# step 1: define the connection info**

```
my_con_info <- list()
my_con_info$user <- "librarian"
my_con_info$password <- "librarianPWD"
my_con_info$dbname <- "library"
my_con_info$host <- "localhost"
```

```
## -- Import 2 tables combined
# step 2: get the data
my_sql <- "SELECT * FROM tbl_authors
   JOIN tbl_author_book ON author_id = author
  JOIN tbl_books 0N book = book_id
  JOIN tbl_genres 0N genre = genre_id;"
t_mix <- db_get_data(my_con_info, my_sql)
t_mix <- as.tibble(t_mix)
```
### **# Show the result:**

**head**(t\_mix)

## # A tibble: 6 x 16

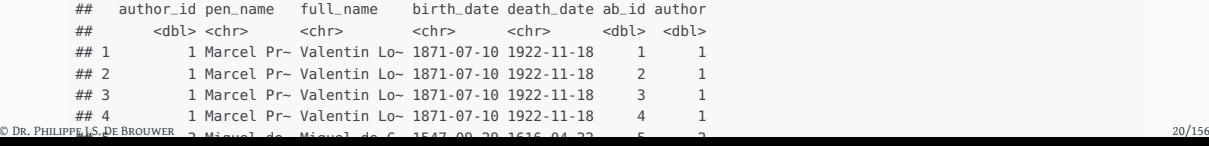

<sup>1</sup> Understand the data structure, eventually talk to the data owners and understand what is the job at hand. In this case, it is a mix of four tables: authors, a link-table to books, books, and genres.

```
# Make a table of how much each author_id occurs:
nbr_auth <- t_mix %>% count(author_id)
# Do the same and include all fields that are assumed to
# be part of the table authors.
nbr_auth2 <- t_mix %>%
  count(author_id, pen_name, full_name, birth_date, death_date, book)
```

```
nbr_auth$n - nbr_auth2$n
## [1] 3 1 0 0 0 0 0 0 0 0 3 1 0 0
```
<sup>2</sup> Learn from experiments till we find the right structure. In our case "book" is not unique for an "author," so we try again.

```
# Try without book:
nbr_auth2 <- t_mix %>%
  count(author_id, pen_name, full_name, birth_date, death_date)
```

```
# Now these occurrences are the same:
nbr_auth$n - nbr_auth2$n
## [1] 0 0 0 0 0 0 0 0 0 0
```
- $\bullet$  This looks better. But note that this exact match is only possible because our data is clean (because we took care and/or because we asked MySQL to help us to guard referential integrity). We still have to determine now which table takes which fields.
- $\bullet$  Now, the heavy lifting is done and we can simply extract all data.

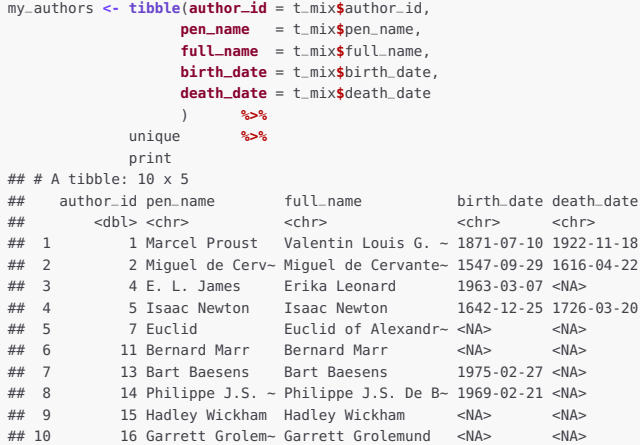

 $\bullet$  Repeat this process for all other tables.

**6** Check the data and see once more if it all makes sense. In our case we will want to correct some of the data that has been imported and coerce them to the right type.

```
auth <- tibble(
         author_id = as.integer(my_authors$author_id),
         pen_name = my_authors$pen_name,
         full_name = my_authors$full_name,
         birth_date = as.Date(my_authors$birth_date),
         death_date = as.Date(my_authors$death_date)
                  ) %>%
      unique %>%
      print
\# \# \Delta tibble: 10 x 5
## author_id pen_name full_name birth_date death_date
## <int> <chr> <chr> <date> <date>
## 1 1 Marcel Proust Valentin Louis G. ~ 1871-07-10 1922-11-18
## 2 2 Miguel de Cerv~ Miguel de Cervante~ 1547-09-29 1616-04-22
## 3 4 E. L. James Erika Leonard 1963-03-07 NA
## 4 5 Isaac Newton Isaac Newton 1642-12-25 1726-03-20
## 5 7 Euclid Euclid of Alexandr~ NA NA
## 6 11 Bernard Marr Bernard Marr NA NA
## 7 13 Bart Baesens Bart Baesens 1975-02-27 NA
## 8 14 Philippe J.S. ~ Philippe J.S. De B~ 1969-02-21 NA
## 9 15 Hadley Wickham Hadley Wickham NA NA
## 10 16 Garrett Grolem~ Garrett Grolemund NA NA
```
**# First read in some data (using a flat file to remind # how this works):**

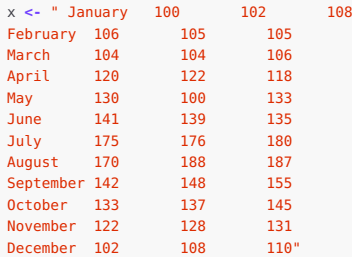

```
# Read in the flat file via read_fwf from readr:
t <- read_fwf(x, fwf_empty(x, col_names = my_headers))
```
#### **# Set the column names:**

**colnames**(t) **<- c**("month", "Sales2017", "Sales2018", "Sales2019")

```
# Finally, we can show the data as it appeared in the spreadsheet
     # from the sales department:
     print(t)
     \# \# A tibble: 12 x 4
      ## month Sales2017 Sales2018 Sales2019
      ## <chr> <dbl> <dbl> <dbl>
     ## 1 January 100 102 108
## 2 February 106 105 105
© Dr. Philippe J.S. De Brouwer 25/156
```

```
t2 <- gather(t, "year", "sales", 2:4)
t2$year <- str_sub(t2$year,6,9) # delete the sales word
t2$year <- as.integer(t2$year) # convert to integer
```
### **# Show the result:**

 $t2$ 

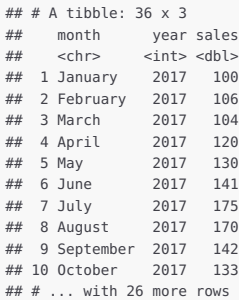

```
library(dplyr)
sales
_info <- data.frame
(
        time
= as.Date
('2016-01-01'
)
+
0
:
9
+ rep
(
c
(
0
,
-
1), times
=
5),
        type
= rep
(
c
("bought"
,"sold"),
5),
        value = round(runit(10, min = 0, max = 10001)))
```
#### **# Show the data frame:**

sales \_info

## time type value ## 1 2016-01-01 bought 9949 ## 2 2016-01-01 sold 3717 ## 3 2016-01-03 bought 1936 ## 4 2016-01-03 sold 1319 ## 5 2016-01-05 bought 2131 ## 6 2016-01-05 sold 9032 ## 7 2016-01-07 bought 5954 ## 8 2016-01-07 sold 9344 ## 9 2016-01-09 bought 3999 ## 10 2016-01-09 sold 6871

### **# Use the function spread():**

**spread**(sales \_info, type, value) ## time bought sold ## 1 2016-01-01 9949 3717 ## 2 2016-01-03 1936 1319 ## 3 2016-01-05 2131 9032 © DR. PHILIPPE 5, 3 D. D. O. D. S. D. S. D. S. D. S. D. S. D. S. D. S. D. S. D. S. D. D. D. D. D. D. D. D. D. D<br>© DR. PHILIPPE 5, DE BROUWER 2007

```
library(tidyr)
# The original data frame:
turnover <- data.frame(
      what = paste(as.Date('2016-01-01') + 0:9 + rep(c(0,-1), times=5),
                  rep(c("HSBC","JPM"),5), sep="/"),
      value = round(runit(10, min = 0, max = 50)))
turnover
## what value
## 1 2016-01-01/HSBC 29
## 2 2016-01-01/JPM 5
## 3 2016-01-03/HSBC 32
## 4 2016-01-03/JPM 13
## 5 2016-01-05/HSBC 26
## 6 2016-01-05/JPM 5
## 7 2016-01-07/HSBC 11
## 8 2016-01-07/JPM 36
## 9 2016-01-09/HSBC 41
## 10 2016-01-09/JPM 14
# Use the function separate():
                                                  sep="/")
```
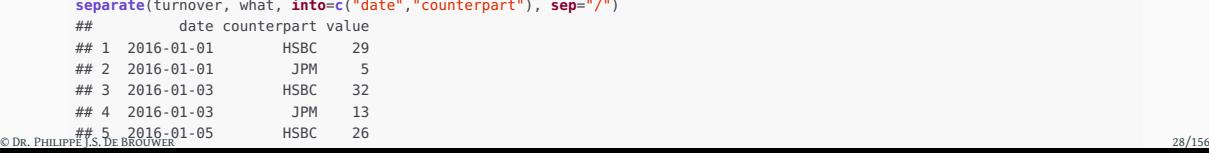

**library**(tidyr)

**# Define a data frame:**

df **<- data.frame** (**year** = 2018 , **month** = 0 **+** 1 **:**12 , **day** = 5 ) **print**(df) ## year month day ## 1 2018 1 5 ## 2 2018 2 5 ## 3 2018 3 5 ## 4 2018 4 5 ## 5 2018 5 5 ## 6 2018 6 5 ## 7 2018 7 5 ## 8 2018 8 5 ## 9 2018 9 5 ## 10 2018 10 5 ## 11 2018 11 5 ## 12 2018 12 5 **# Merge the columns to one variable: unite**(df, 'date' , 'year' , 'month' , 'day' , **sep** = '-' ) ## date ## 1 2018-1-5 ## 2 2018-2-5 ## 3 2018-3-5 ## 4 2018-4-5 ## 5 2018-5-5  $\frac{44}{10}$  Bernard Bernard Constant Decision 2015-6-5 and 2015-6-5 and 2015-6-5 and 2015-6-5 and 2015-6-5 and 2015-6-5 and 2015-6-5 and 2015-6-5 and 2015-6-5 and 2015-6-5 and 2015-6-5 and 2015-6-5 and 2015-6-5 and 2015-6

<span id="page-29-0"></span>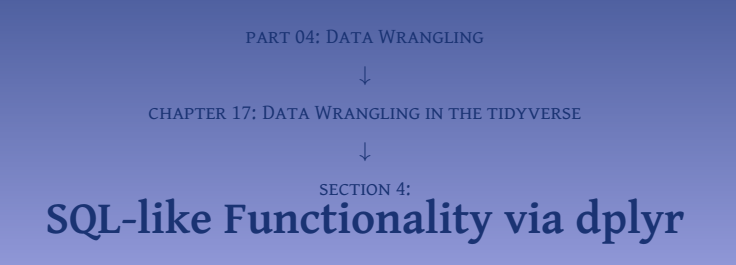

This functionality is provided by the library dplyr of the tidyverse. So, we will load it here and not repeat this in every sub-section.

**library**(dplyr)

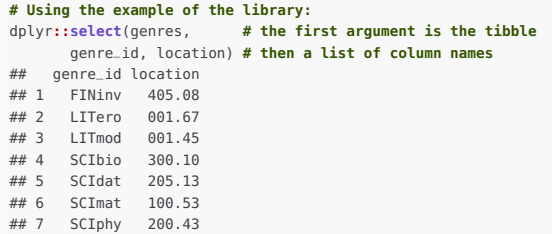

```
a1 <- filter(authors, birth_date > as.Date("1900-01-01"))
paste(a1$pen_name,"--",a1$birth_date)
## [1] "E. L. James -- 1963-03-07"
## [2] "Bart Baesens -- 1975-02-27"
## [3] "Philippe J.S. De Brouwer -- 1969-02-21"
```
## **Hint – Equivalence between dplyr and SQL**

## Note that

```
filter(count(author_book, author), n > 1}
```
## is equivalent with the following in SQL

```
SELECT COUNT(author) FROM tbl_author_book
   HAVING COUNT(author) > 1;
```
In the tidyverse , dplyr provides a series of join-functions, that all share a similar synthax:

\* \_join(x, y, by = NULL, copy = FALSE, ...)

We distinguish the following join functions.

- <sup>1</sup> **mutating joins**: Contrary to what the name suggests, they do not mutate the tibbles on which they opearate. These joins output fields of both data frames. dplyr provides the following "mutating joins".
	- *inner\_join()* returns all the columns for x and y, but only those rows that have matching values in their respective field/columns mentioned in the by-clause, and all columns from "x" and "y." Note that it is possible that some of the join-fields are not unique and hence there can be multiple matches for the same record, then all combinations are all returned.
	- *left\_join()* returns all the columns for x and y, so that all rows of x will be returned at least once (with a match of y if it exists, otherwise with a match to NA (or NULL in SQL vocabulary) (matches are defined by the by-clause). Note that it is possible that some of the join-fields are not unique and hence there can be multiple matches for the same record or x, then all combinations are all returned.
	- *right\_join()* is similar to the previous but roles of x and y are inverted. Hence, it returns all rows from y, and all columns from x and y. Rows in y with no match in x will still be returned but have NA values in those rows of the y data frame.
	- *full\_join()* returns all rows and all columns from both data frames x and y. Where there are not matching values, returns "NA" for the one missing.
- $\phi$  **filtering joins** that only output the fields (columns) of the left data frame.
- *semi\_join()* returns all rows from x but only if there is a matching values in the field of y, while only keeping the columns of x. Note that unlike an inner join, the semi join will never duplicate rows of x
- *anti\_join()* returns all rows from x that do not have a matching value in y, while keeping only the columns of x.
```
library(sqldf)
# Because we have RMySQL loaded (and we don't want to unload it) sqldf will
# default to using that engine to run the queries. If we want it to use the
# R environment and data frames, then use the following line:
options(sqldf.driver = "SQLite")
```

```
# Now you can use SQL syntax on R-data-frames. Imagine that we need to find the
# titles of books of the authors with name ending in 'Brouwer':
sqldf("SELECT B.title FROM authors AS A, author_book as AB, books AS B
             WHERE A author id = AR author AND AB book = B.book id.
                   AND full_name LIKE '%Brouwer';")
## title
## 1 Maslowian Portfolio Theory
```

```
ab <- authors %>%
 inner_join(author_book, by = c("author_id" = "author")) %>%
 inner_join(books, by = c("book" = "book_id")) %>%
 add_count(author_id)
ab$n
## [1] 4 4 4 4 2 2 1 1 1 1 1 1 1 1
```

```
t <- authors %>%
           mutate
(short
_name
= str
_sub(pen
_name,
1
,
7)) %>%
           mutate
(
x
_name
= if
_else
(str
_length(pen
_name)
> 15
,
                             paste
(str
_sub(pen
_name,
1
,
8),
                                  "..."
,
                                  str
_sub(pen
_name,
                                       start
=
-
3),
                                  sep
=''),
                             pen
_name,
                             "pen
_name is NA"
                            )
               ) %>%
           mutate
(is
_alive
=
            if
_else
(
!is.na(birth
_date)
& is.na(death
_date),
                "YES"
,
                if
_else(death
_date
< Sys.Date(),
                   "no"
,
                   "maybe"),
                 "NA"
)
                ) %>%
          dplyr::select
(
c(x
_name, birth
_date, death
_date, is
_alive)) %>%
         print()
       ## x
                   _name birth
_date death
_date is
_alive
      ## 1 Marcel Proust 1871-07-10 1922-11-18 no
      ## 2 Miguel d...tes 1547-09-29 1616-04-22 no
      ## 3 James Joyce 1882-02-02 1941-01-13 no
      ## 4 E. L. James 1963-03-07 <NA> YES
      ## 5 Isaac Newton 1642-12-25 1726-03-20 no
\circ Dr. PHILIPPE LG, R E BROUWER EUCLIDE \simNA\sim \simNA\sim \simNA\sim \simNA\sim
```
These functions are:

- intersect(x, y): *A* ∩ *B* but with duplicates removed,
- union(x, y): *A* ∪ *B* but with duplicates removed,
- union\_all(x, y): *A* ∪ *B*,
- setdiff(x, y):  $A B$  but with duplicates removed,
- setequal(x, y): *A* ∩ *B*.

```
# Define two sets (with one column): A \leq -\text{tibble}(\text{coll} = c(1L:4L))B \le -\textbf{tibble}(\textbf{coll} = c(4L, 4L, 5L))
```

```
# Study some of the set-operations:
dplyr::intersect(A,B)
## # A tibble: 1 x 1
## col1
## <int>
## 1 4
union(A,B)
\# \# A tibble: 5 \times 1
## coll
## <int>
## 1 1
# 2 2
## 3 3
## 4 4
## 5 5
union
_all(A,B)
## # A tibble: 7 x 1
## col1
## <int>
## 1 1
## 2 2
```
© Dr. Philipp<del>e ##</del>S. De Brouwer 41/156 41/156 41/156 41/156 41/156 41/156 41/156 41/156 41/156 41/156 41/156 41/156 41/156 41/156 41/156 41/156 41/156 41/156 41/156 41/156 41/156 41/156

<span id="page-41-0"></span>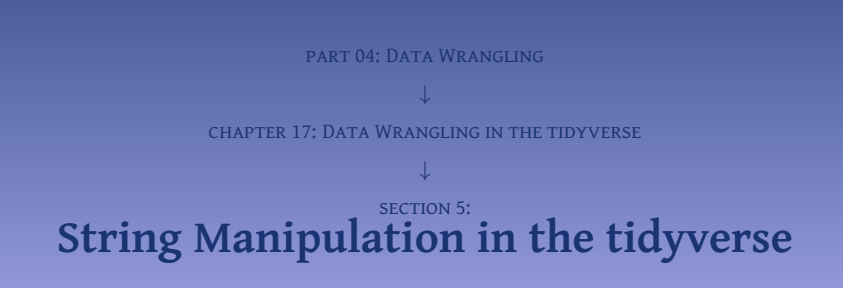

**library**(tidyverse) **library**(stringr)

**# define strings** s1 **<-** "Hello" **# double quotes are fine**

s2 **<-** 'world.' **# single quotes are also fine**

```
# Return the length of a string:
str_length(s1)
## [1] 5
```
### **# Concatenate strings:**

**str\_c**(s1, ", ", s2) **# str\_c accepts many strings** ## [1] "Hello, world."

```
str_c(s1, s2, sep = ", ") # str_c also has a
## [1] "Hello, world."
```

```
library(stringr) # or library(tidyverse)
sVector <- c("Hello", ", ", "world", "Philippe")
```

```
str_sub (sVector,1,3) # the first 3 characters
## [1] "Hel" ", " "wor" "Phi"
```

```
str_sub (sVector,-3,-1) # the last 3 characters
## [1] "llo" ", " "rld" "ppe"
```

```
str_to_lower(sVector[4]) # convert to lowercase
## [1] "philippe"
```

```
str_to_upper(sVector[4]) # convert to uppercase
## [1] "PHILIPPE"
```

```
str_c(sVector, collapse=" ") # collapse into one string
## [1] "Hello , world Philippe"
```

```
str_flatten(sVector, collapse=" ") # flatten string
## [1] "Hello , world Philippe"
```

```
str_length(sVector) # length of a string
## [1] 5 2 5 8
```

```
# Nest the functions:
str_c(str_to_upper(str_sub(sVector[4],1,4)),
      str_to_lower(str_sub(sVector[4],5,-1))
     )
## [1] "PHILippe"
```
### **# Use pipes:**

sVector[4] **%>% str\_sub**(1,4) **%>% str\_to\_upper**() ## [1] "PHIL"

One of the most simple string manipulations is duplicating them to form a longer string. Here we ask stringr to produce a dark shade of grey.

```
str <- "F0"
str_dup(str, c(2,3)) # duplicate a string
## [1] "F0F0" "F0F0F0"
```
str **<- c** (" 1 " , " abc" , "Philippe De Brouwer " ) **str \_pad**(str, 5 ) **# fills with white-space to x characters** ## [1] " 1 " " abc" ## [3] "Philippe De Brouwer "

**# str \_pad never makes a string shorter! # So to make all strings the same length we first truncate:** str **%>% str \_trunc** (10 ) **%>% str \_pad** (10 ,"right" ) **%>%** print<br>##  $[1]$  "  $1$ " " abc " " Philipp..."

### **# Remove trailing and leading white space:**

**str \_trim**(str) ## [1] "1" "abc" "Philippe De Brouwer"

### **str \_trim**(str,"left" )

## [1] "1 " "abc" ## [3] "Philippe De Brouwer "

### **# Modify an existing string to fit a line length:**

"The quick brown fox jumps over the lazy dog. " **%>% str \_dup** ( 5 ) **%>%** str \_ c **%>% # str \_flatten also removes existing \n str \_wrap** (50 ) **%>% # Make lines of 50 characters long.** cat **# or writeLines (print shows "\n")**

## The quick brown fox jumps over the lazy dog. The ## quick brown fox jumps over the lazy dog. The quick ## brown fox jumps over the lazy dog. The quick brown ## fox jumps over the lazy dog. The quick brown fox ## jumps over the lazy dog.

# str **<- c**("a", "z", "b", "c")

### **# str\_order informs about the order of strings (rank number):**

**str\_order**(str) ## [1] 1 3 4 2

## **# Sorting is done with str\_sort: str\_sort**(str) ## [1] "a" "b" "c" "z"

```
library(stringr) # or library(tidyverse)
sV <- c("philosophy", "physiography", "phis",
        "Hello world", "Philippe", "Philosophy",
        "physics", "philology")
```
# **# Extracting substrings that match a regex pattern:**

**str\_extract**(sV, **regex**("Phi")) ## [1] NA NA NA NA "Phi" "Phi" NA NA

**str\_extract**(sV, "Phi") **# the same, regex assumed** ## [1] NA NA NA NA "Phi" "Phi" NA NA

**str\_extract**(sV, "(p|P)hi") ## [1] "phi" NA "phi" NA "Phi" "Phi" NA "phi" **# Or do it this way: str\_extract**(sV, "(phi|Phi)")

## [1] "phi" NA "phi" NA "Phi" "Phi" NA "phi"

This logic is easy to extend:

**# Match also i and y: str\_extract**(sV, "(p|P)h(i|y)") ## [1] "phi" "phy" "phi" NA "Phi" "Phi" "phy" "phi"

**# This is equivalent to: str\_extract**(sV, "(phi|Phi|phy|Phy)") ## [1] "phi" "phy" "phi" NA "Phi" "Phi" "phy" "phi"

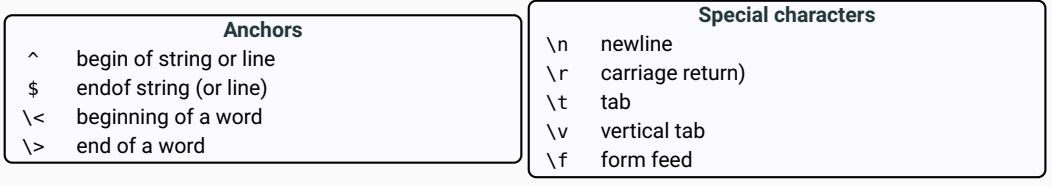

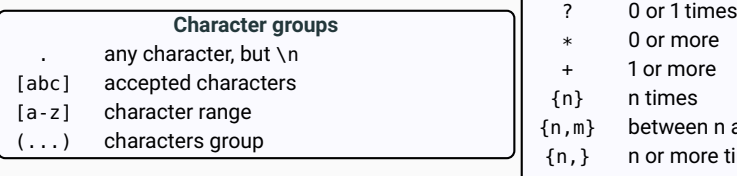

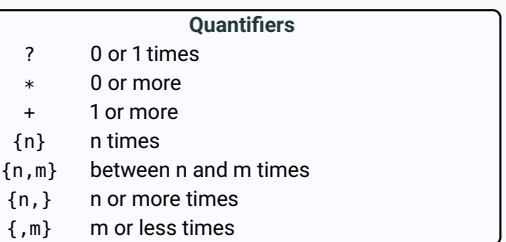

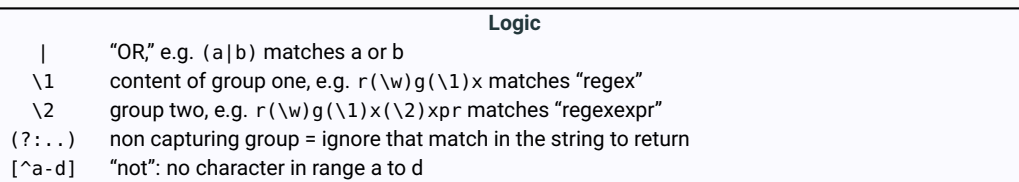

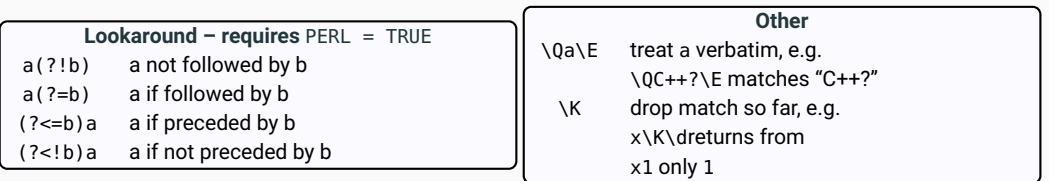

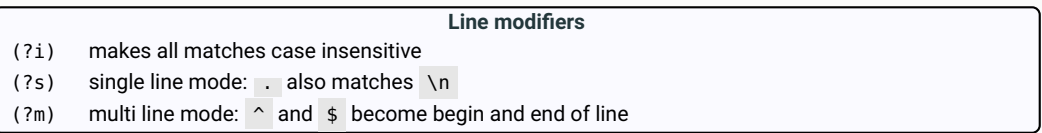

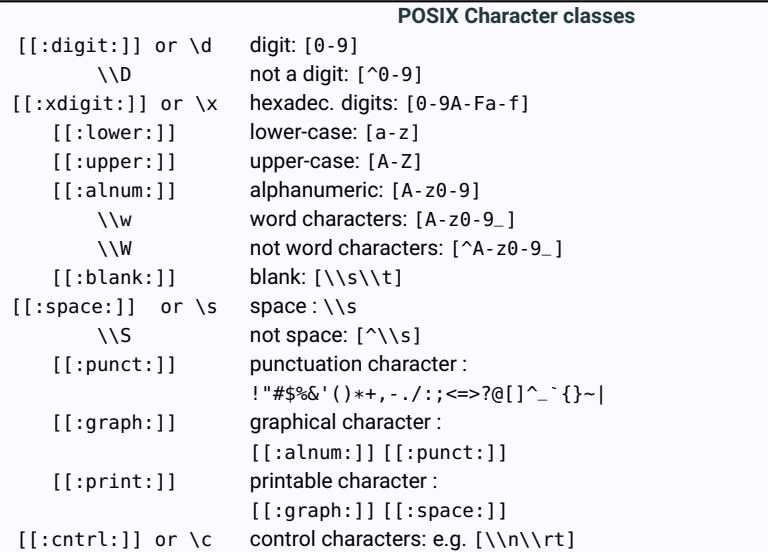

The basic rule is that a quantifier applies to whatever is immediately left of it. For example:

- abcd+ matches "abcdddd" but not "abcdabcd" (the + applies only to the last letter);
- this behaviour can be modified with grouping characters:  $x(F1) +$  will match "xF1F1F1," but also note that
- $\bullet$  \0C++\F+ matches "C+++++' but not "C+C+C+"

However, there are more nuances that need to be understood.

- The default quantifiers are **greedy:** \d+ will match 123 (as many digits as possible, not necessarily all the same). In other words, a greedy quantifier gives you the longest possible match (eg,  $\gamma$ ,  $*$  will match always the whole line). However, quantifiers are actually **greedy, but with good manners**. We mean with that the engine will swallow as many matches as possible, but if that would hinder the rest of the pattern to be matched, it will back-track to allow for a match. That is why  $\gamma$ ,  $*$ ippe will still match Philippe.
- A quantifier can be made **reluctant or lazy** by adding ? to it. For example, ^P\.\*? will match as little as possible within the possibilities of \* (which is "zero or more" and hence defaults to "zero").
- Actually, quantifiers might be **reluctant or lazy but still benevolent**. Meaning if the match was so small that this would hinder the rest of the match to be made, then they will start matching more in order for the further match to be made possible.

Below we illustrate these concepts with greedy and lazy pattern matching:

```
str_extract("Philippe", "Ph\\w*") # is greedy
## [1] "Philippe"
str_extract("Philippe", "Ph\\w*?") # is lazy
## [1] "Ph"
```
Regex expressions easily get hard to read. To solve that, there is a library rex that provides a function rex() to make the process of creating a regular expression a lot easier and a lot more readable.

**# Load the library rex: library**(rex) **# In this example we construct the regex to match a valid URL, and will # define the valid characters first:**

valid\_chars **<- rex**(**one\_of**(**regex**('a-z0-9\u00a1-\uffff')))

```
# Then build the regex:
```
expr **<- rex** ( start, **# start of the string: ^**

```
# Protocol identifier (optional) + //
group
(list
('http'
, maybe
('s')) %or% 'ftp'
, '://'),
```

```
# User: pass authentication (optional)
maybe(non
_spaces,
  maybe
(':'
, zero
_or
_more(non
_space)),
  '@'),
```

```
# Host name:
group
(zero
_or
_more(valid
_chars,
       zero
_or
_more
('-')),
       one
_or
_more(valid
_chars)),
```

```
# Domain name:
zero
_or
_more
('.'
,
              zero
_or
_more(valid
_chars,
              zero
_or
_more
('-')),
              one
_or
_more(valid
_chars)),
```

```
# Top Level Domain (TLD) identifier
group
('.', valid
_chars %>% at
_least
(
2)),
```

```
# Server port number (optional)
maybe
(':', digit %>% between
(
2
,
5)),
```

```
© Dr. PHILIPPE I.S. DE BROUWER 57/156
```
Now we have the regex stored in the variable expr and can use it:

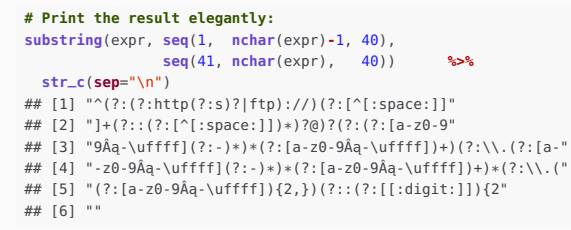

We can check if an URL is valid as follows:

```
# for example:
str_extract("www.de-brouwer.com", expr)
## [1] NA
str_extract("http://www.de-brouwer.com", expr)
## [1] "http://www.de-brouwer.com"
str_extract("error=www.de-brouwer.com", expr)
## [1] NA
```
These functions will only report if a match is found, no information about starting positions of he match is given.

```
# grep() returns the whole string if a match is found:
grep(pattern, string, value = TRUE)
## [1] "one:1" "c5c5c5" "d123d" "123" "6"
```
**# The default for value is FALSE -> only returns indexes: grep**(pattern, string) ## [1] 1 3 4 5 6

### **# L for returning a logical variable:**

**grepl**(pattern, string) ## [1] TRUE FALSE TRUE TRUE TRUE TRUE

```
# --- stringr ---
# similar to grepl (note order of arguments!)
str_detect(string, pattern)
## [1] TRUE FALSE TRUE TRUE TRUE TRUE
```
In many cases, it is not enough to know if there is a match, but also where the match occurs in the string; that is what we call "locating" a match in a string.

**# Locate the first match (the numbers are the position in the string): regexpr** (pattern, string) ## [1] 5 -1 2 2 1 1 ## attr(,"match.length") ## [1] 1 -1 1 1 1 1 ## attr(,"index.type") ## [1] "chars" ## attr(,"useBytes") ## [1] TRUE

```
# grepexpr() finds all matches and returns a list:
```

```
gregexpr(pattern, string)
          ## [[1]]
          ## [1] 5
          ## attr(,"match.length")
          ## [1] 1
          ## attr(,"index.type")
          ## [1] "chars"
          ## attr(,"useBytes")
          ## [1] TRUE
           ##
          ## [[2]]
          ## [1] -1
          ## attr(,"match.length")
          ## [1] -1
© DR. PHILIPP<del>e No</del> SA Enterprise Advanced to the ") and " at the Same of the Broad of the Broad of the Broad of the Broad of the Broad of the Broad of the Broad of the Broad of the Broad of the Broad of the Broad of the
```
Often we want to do more than just finding where a match occurs, but we want to change it with something else. This process is called "replacing" matches with strings.

```
# First, we need additionally a replacement (repl)
repl <- "___"
```
### **# sub() replaces the first match:**

**sub**(pattern, repl, string) ## [1] "one:\_\_\_" "NO digit" "c\_\_\_c5c5" "d\_\_\_23d" "\_\_\_23" "\_\_\_"

### **# gsub() replaces all matches:**

**gsub**(pattern, repl, string) ## [1] "one:\_\_\_" "NO digit" "c\_\_\_c\_\_\_c\_\_\_" "d\_\_\_\_\_\_\_\_\_d" ## [5]  $"$  \_\_\_\_\_\_\_\_"  $"$   $"$   $"$ 

**# --- stringr --- # str\_replace() replaces the first match: str\_replace**(string, pattern, repl) ## [1] "one:\_\_\_" "NO digit" "c\_\_\_c5c5" "d\_\_\_23d" "\_\_\_23" "\_\_\_"

### **# str\_replace\_all() replaces all mathches:**

**str\_replace\_all**(string, pattern, repl) ## [1] "one:\_\_\_" "NO digit" "c\_\_\_c\_\_\_c\_\_\_" "d\_\_\_\_\_\_\_\_\_d" ## [5] "\_\_\_\_\_\_\_\_" "\_\_\_"

If it is not our aim to replace the match, then it might be the case that we want to extract it for further use and manipulation in other sections or functions. The following functions allow to extract matches to regular expressions, from strings. The output of these functions can be quite verbose such as the functions to locate matches.

```
# regmatches() with regexpr() will extract only the first match:
```

```
regmatches(string, regexpr(pattern, string))
## [1] "1" "5" "1" "1" "6"
```

```
# regmatches() with gregexpr() will extract all matches:
```

```
regmatches(string, gregexpr(pattern, string)) # all matches
      ## [[1]]
      ## [1] "1"
      ##
      ## [[2]]
      ## character(0)
      ##
      ## [[3]]
      ## [1] "5" "5" "5"
      ##
      ## [[4]]
      ## [1] "1" "2" "3"
      ##
      ## [[5]]
      ## [1] "1" "2" "3"
      ##
      ## [[6]]
     ## [1] "6"
© Dr. Philippe J.S. De Brouwer 62/156
```
Finally, it might be useful to split strings based on a separator (for example file-names and file-extensions, dates, etc.). This can be done with the function strsplit()

```
# --- base-R ---
          strsplit(string, pattern)
          ## [[1]]
          ## [1] "one:"
          ##
          ## [[2]]
          ## [1] "NO digit"
          ##
          ## [[3]]
          ## [1] "c" "c" "c"
          ##
          ## [[4]]
          ## [1] "d" "" "" "d"
          ##
          ## [[5]]
          ## [1] "" "" ""
          ##
          ## [[6]]
          ## [1] ""
          # --- stringr ---
          str_split(string, pattern)
          ## [[1]]
          ## [1] "one:" ""
© Dr. Philipp<del>e ##.</del> De Brouwer 63/156 – 63/156 – 63/156 – 63/156 – 63/156 – 63/156 – 63/156 – 63/156 – 63/156 – 63/156 – 63/156 – 63/156 – 63/156 – 63/156 – 63/156 – 63/156 – 63/156 – 63/156 – 63/156 – 63/156 – 63/156 –
```
<span id="page-63-0"></span>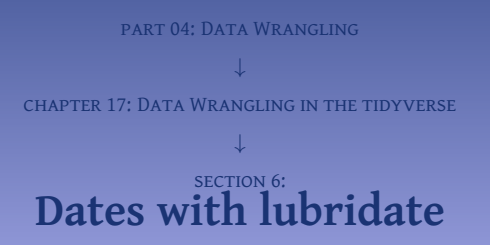

We will load the package here and show this part of the code only once. All sub-sections that follow will use this package.

```
# Load the tidyverse for its functionality such as pipes:
library(tidyverse)
```
**# Lubridate is not part of the core-tidyverse, so we need # to load it separately: library**(lubridate)

The first key concept is that of a date and a date-time. For most practical purposes, a date is something that can be stored as yyyy-mmm-dd.

It can be noted that R follows the ISO 8601 Notation and so will we do. Any person who believes in inclusion and not in imposing historical nation bound standards to the rest of the world will embrace the ISO standards, a fortiori any programmer or modeller with an inclusive world-view will also use the ISO 8601 standards. But there are many people who will not do this, and it is not uncommon to get dates in other formats or have to report dates in those formats. So, the format that we will use is the ISO format: yyyy-mm-dd, but we will also show how to convert to other systems.

```
Digression – R's internal date-format
Internally, R will store date-times as a Unix timestamp or POSIXct format:
as.numeric(Sys.time()) # the number of seconds passed since 1 January 1970
## [1] 1630480658
as.numeric(Sys.time()) / (60 * 60 * 24 * 365.2422)
## [1] 51.66792
```

```
# There is a list of functions that convert to a date
mdy("04052018")
## [1] "2018-04-05"
mdy("4/5/2018")
## [1] "2018-04-05"
mdy("04052018")
## [1] "2018-04-05"
mdy("4052018") # ambiguous formats are refused!
## [1] NA
dmy("04052018") # same string, different date
## [1] "2018-05-04"
```
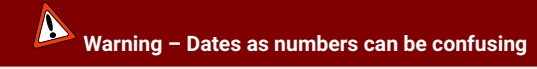

The functions of the family ymd() do not only take strings as input, they can also can take a numerical input. This might lead to confusion as it is not what one would expect: the internal representation of a date.

```
dt <- ymd(20180505) %>% print
## [1] "2018-05-05"
as.numeric(dt)
## [1] 17656
ymd(17656)
## [1] NA
```

```
# Note it converts the system time-zone to UTC:
as_datetime("2006-07-22T14:00")
## [1] "2020-06-07 22:14:00 UTC"
```
**# Force time-zone: as\_datetime**("2006-07-22T14:00 UTC") ## [1] "2020-06-07 22:14:00 UTC"

**as\_datetime**("2006-07-22 14:00 Europe/Warsaw") **#Fails silently!** ## [1] "2020-06-07 22:14:00 UTC"

```
dt <- as_datetime("2006-07-22 14:00", tz = "Europe/Warsaw") %>%
      print
## [1] "2020-06-07 22:14:00 CEST"
```

```
# Get the same date-time numerals in a different time-zone:
force_tz(dt, "Pacific/Tahiti")
## [1] "2020-06-07 22:14:00 -10"
```

```
# Get the same cosmic moment in a new time-zone
with_tz(dt, "Pacific/Tahiti")
## [1] "2020-06-07 10:14:00 -10"
```
**# We will use the date from previous hint:**  $d+1$ ## [1] "1890-12-29 08:00:00 MST" **year**(dt) **# extract the year** ## [1] 2020 **month**(dt) **# extract the month** ## [1] 6 **week**(dt) **# extract the week** ## [1] 23 **day**(dt) **# extract the day** ## [1] 7 **wday**(dt) **# extract the day of the week as number** ## [1] 1 **qday**(dt) **# extract the day of the quarter as number** ## [1] 68 **yday**(dt) **# extract the day of the year as number** ## [1] 159

## [1] 22  $\frac{b}{\infty}$  bour (dt)  $\frac{m}{\infty}$  at extract the hour  $\frac{1}{20}$  and  $\frac{1}{20}$  and  $\frac{1}{20}$  and  $\frac{1}{20}$  and  $\frac{1}{20}$  and  $\frac{1}{20}$  and  $\frac{1}{20}$  and  $\frac{1}{20}$  and  $\frac{1}{20}$  and  $\frac{1}{20}$  and  $\frac{1}{20}$  and  $\$ 

```
moment1 <- as_datetime("2018-10-28 01:59:00", tz = "Europe/Warsaw")
moment2 <- as_datetime("2018-10-28 02:01:00", tz = "Europe/Warsaw")
moment2 - moment1 # Is it 2 minutes or 1 hour and 3 minutes?
## Time difference of 1.033333 hours
moment3 <- as_datetime("2018-10-28 03:01:00", tz = "Europe/Warsaw")
# The clocks were put back in this tz from 3 to 2am.
# So, there is 2 hours difference between 2am and 3am!
moment3 - moment1
## Time difference of 2.033333 hours
```
- $\bullet$  **Duration:** A duration is the physical amount of time that has been elapsed between two events.
- $\bullet$  **Periods:** Track changes in clock times (so pretend that DST, leap seconds, and leap years do not exist).
- $\bullet$  Intervals: Periods of time defined by start and end date-time (duration or period can be extracted)
```
# Calculate the duration in seconds:
dyears(x = 1/365)
## [1] "86459.1780821918s (~1 days)"
dweeks(x = 1)## [1] "604800s (~1 weeks)"
ddays(x = 1)## [1] "86400s (~1 days)"
dhours(x = 1)## [1] "3600s (~1 hours)"
dminutes(x = 1)## [1] "60s (~1 minutes)"
dseconds(x = 1)## [1] "1s"
dmilliseconds(x = 1)
## [1] "0.001s"
dmicroseconds(x = 1)
## [1] "1e-06s"
```

```
# Note that a duration object times a number is again a Duration object
# and it allows arithmetic:
dpicoseconds(x = 1) * 10^12
## [1] "1s"
```
## **# Investigate the object type:**

```
dur <- dnanoseconds(x = 1)
class(dur)
## [1] "Duration"
## attr(,"package")
## [1] "lubridate"
```
**str**(dur) ## Formal class 'Duration' [package "lubridate"] with 1 slot ## ..@ .Data: num 1e-09

```
print(dur)
## [1] "1e-09s"
```
If the duration is not given in one number, but for example in with units expressed as a string, we can use the function duration(). There is also a series of functions that can coerce to a duration, check if something is a duration:

```
# Useful for automation:
duration(5, unit = "years")
## [1] "157788000s (~5 years)"
# Coerce and logical:
dur <- dyears(x = 10)
as.duration(60 * 60 * 24)
## [1] "86400s (~1 days)"
as.duration(dur)
## [1] "315576000s (~10 years)"
is.duration(dur)
## [1] TRUE
is.difftime(dur)
## [1] FALSE
as.duration(dur)
## [1] "315576000s (~10 years)"
make_difftime(60, units="minutes")
```

```
## Time difference of 1 mins
© Dr. Philippe J.S. De Brouwer 75/156
```

```
years
(
x
=
1
)
## [1] "1y 0m 0d 0H 0M 0S"
\text{months}(\mathbf{x} = 1)## [1] "1m 0d 0H 0M 0S"
weeks
(
x
=
1
)
## [1] "7d 0H 0M 0S"
days
(
x
=
1
)
## [1] "1d 0H 0M 0S"
hours(x = 1)## [1] "1H 0M 0S"
minutes(x = 1)## [1] "1M 0S"
\text{seconds}(\textbf{x} = 1)## [1] "1S"
milliseconds
(
x
=
1
)
## [1] "0.001S"
microseconds
(
x
=
1
)
```
## [1] "1e-06S"<br>© Dr. Philippe I.S. De Brouwer 76/156

```
d1 <- ymd_hm("1939-09-01 09:00", tz = "Europe/Warsaw")
d2 <- ymd_hm("1945-08-15 12:00", tz = "Asia/Tokyo")
```
**interval**(d1, d2) **# defines the interval** ## [1] 1939-09-01 09:00:00 CET--1945-08-15 05:00:00 CEST

```
# Or use the operator %--%:
ww2 <- d1 %--% d2 # defines the same interval
```

```
ww2 / days(1) # the period expressed in days
## [1] 2174.833
```

```
ww2 / ddays(1) # duration in terms of days
## [1] 2174.792
```

```
# The small difference is due to DST and equals one hour:
(ww2 / ddays(1) - ww2 / days(1)) * 24
## [1] -1
```

```
# Allow the interval to report on its length:
int_length(ww2) / 60 / 60 / 24
## [1] 2174.792
```
The package lubridate provides a set of functions that allow to check if a date is in an interval, move the interval forward, etc.

```
d_date <- ymd("19450430")
# Is a date or interval in another:
d_date %within% ww2
## [1] TRUE
ph <- interval(ymd_hm("1941-12-07 07:48", tz = "US/Hawaii"),
                     ymd_hm("1941-12-07 09:50", tz = "US/Hawaii")
                     )
ph %within% ww2 # is ph in ww2?
## [1] TRUE
int_aligns(ph, ww2) # do ww2 and ph share start or end?
## [1] FALSE
# Shift forward or backward:
int_shift(ww2, years(1))
## [1] 1940-09-01 09:00:00 CEST--1946-08-15 05:00:00 CEST
int_shift(ww2, years(-1))
## [1] 1938-09-01 09:00:00 CET--1944-08-15 05:00:00 CEST
# Swap start and end moment
flww2 <- int_flip(ww2)
# Coerce all to "positive" (start-date before end-date)
```

```
© Dr. Philippe Later Brought Properties (flww2) and the Dr. Philippe J. De Brought 1999 is the Brought 1999 is the Brought 1999 is the Brought 1999 is the Brought 1999 is the Brought 1999 is the Brought 1999 is the Brou
```
<span id="page-79-0"></span>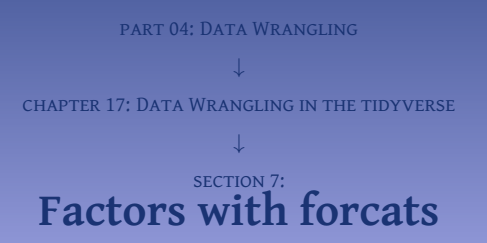

```
set.seed
(1911
)
s <- tibble
(reply
= runif
(
n
= 1000
, min
=
0
, max
= 13))
hml \leq function (\mathbf{x} = 0) {
  if (x < 0) return(NA)
  if (x <=
4
) return
("L"
)
  if (x <=
8
) return
("M"
)
  if (x <= 12
) return
("H"
)
  return
(NA
)
  }
surv <- apply(s,
1
, FUN = hml) # output is a vector
surv <- tibble
(reply = surv) # coerce back to tibble
surv
## # A tibble: 1,000 x 1
## reply
## <chr>
## 1 H
## 2 M
## 3 L
## 4 M
## 5 L
## 6 H
## 7 L
## 8 H
## 9 <NA>
## 10 L
\# \# \ldots with 990 more rows
```
To put the labels in the right orders, we have to make clear to R that they are factors and that we have a specific order for our factors. This can be done with the argument levels in the function parse\_factor().

```
# 1. Define the factor-levels in the right order:
f_levels <- c("L", "M", "H")
```
**# 2. Define our data as factors:** survey **<- parse\_factor**(surv**\$**reply, **levels** = f\_levels)

```
summary(survey)
## L M H <NA>
## 295 313 310 82
plot(survey, col="khaki3",
    main = "Customer Satisfaction",
    xlab = "Response to the last survey"
     )
```
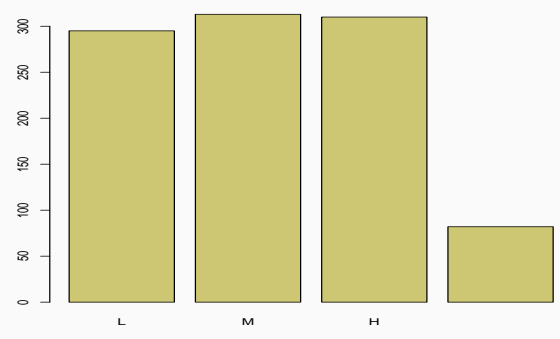

## **Customer Satisfaction**

Response to the last survey

**# Count the labels: fct\_count**(survey)

**## Error: Tibble columns must have compatible sizes. ## \* Size 4: Existing data. ## \* Size 3: Column 'n'. ## i Only values of size one are recycled.**

```
# Relabel factors with fct_relabel:
HML <- function (x = NULL) {
 x[x == "L"] <- "Low"
 x[x == "M"] <- "Medium/High"
 x[x == "H"] <- "Medium/High"
 x[!(x %in% c("High", "Medium/High", "Low"))] <- NA
 return(x)
  }
f <- fct_relabel(survey, HML)
summary(f)
## Low Medium/High <NA>
## 295 623 82
plot(f, col="khaki3",
    main = "Only one third of customers is not happy",
    xlab = "Response to the expensive survey"
     )
```
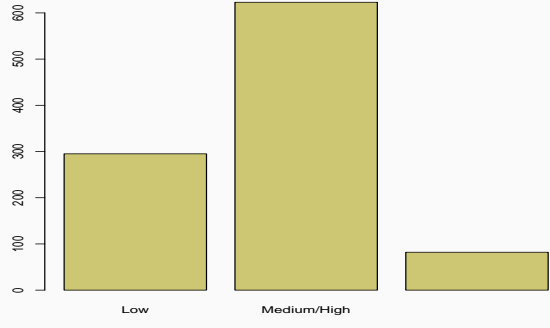

**Only one third of customers is not happy**

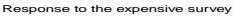

**Figure 2:** Maybe you would prefer to show this plot to the board meeting? This plot takes the two best categories together and creates the impression that more people are happy. Compare this to previous plot.

```
num_obs <- 1000 # the number of observations in the survey
# Start from a new survey: srv
srv <- tibble(reply = 1:num_obs)
srv$age <- rnorm(num_obs, mean=50,sd=20)
srv$age[srv$age < 15] <- NA
srv$age[srv$age > 85] <- NA
hml \leq function (x = 0) {
 if (x < 0) return(NA)
 if (x \leq 4) return("L")if (x <= 8) return("M")
 if (x <= 12) return("H")
  return(NA)
  }
for (n in 1:num_obs) {
  if (!is.na(srv$age[n])) {
     srv$reply[n] <- hml(rnorm(n = 1, mean = srv$age[n] / 7, sd = 2))
   }
   else {
     srv$reply[n] <- hml(runif(n = 1, min = 1, max = 12))
   }
}
f_levels <- c("L", "M", "H")
srv$fct <- parse_factor(srv$reply, levels = f_levels)
```
Now that we have the data of the survey, we can showcase forcats and use it to visualize and manipulate the data.

**# From most frequent to least frequent:** srv**\$**fct **%>% fct\_infreq**(**ordered** = TRUE) **%>% levels**() ## [1] "M" "H" "L" NA

```
# From least frequent to more frequent:
srv$fct %>%
fct_infreq %>%
 fct_rev %>%
 levels
## [1] NA "L" "H" "M"
```

```
# Reorder the reply variable in function of median age:
fct_reorder(srv$reply, srv$age) %>%
   levels
## [1] "H" "L" "M"
```

```
# Add the function min() to order based on the minimum
# age in each group (instead of default median):
fct_reorder(srv$reply, srv$age, min) %>%
   levels
## [1] "H" "L" "M"
```
# **# Show the means per class of satisfaction in base-R style:**

**by**(srv **\$**age, srv **\$**fct, mean, **na.rm** = TRUE ) ## srv\$fct: L ## [1] 30.65112 ## ---------------------------------------------------- ## srv\$fct: M ## [1] 44.41898 ## ---------------------------------------------------- ## srv\$fct: H ## [1] 60.01358 ## ---------------------------------------------------- ## srv\$fct: NA ## [1] 62.67211

## **# Much more accessible result with the dplyr:**

```
satisf <- srv %>%
               group
_by(fct) %>%
               summarize
(
                 age
= median(age, na.rm
= TRUE),
                 \mathbf{n} = \mathbf{n}()
                           ) %>%
              print
      \# \# \Delta tibble: \Delta x 3
       ## fct age n
      ## <fct> <dbl> <int>
      ## 1 L 29.9 173
      ## 2 M 43.6 432
© DR. PHILIPP# 3.5 H 61.0 328<br>© DR. PHILIPP# 5.5 Dr. HROLIWER 61.0 328
```
# **part 04: Data Wrangling** ↓ **chapter 18: Dealing with Missing Data**

<span id="page-91-0"></span>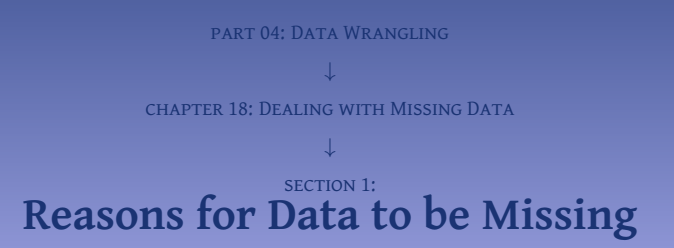

Typically data is missing for one of the following reasons:

- $\bullet$  input and pre-processing (e.g. conversion of units: some dates were in American format, others in UK format, some dates got misunderstood and others rejected; a decimal comma is not understood, data is copied to a system that does not recognize large number, etc.);
- <sup>2</sup> unclear or incomplete formulated questions (e.g. asking "are you male or female?", while the possible answers in the questionnaire are "yes" and "no");
- $\bullet$  fraud or other intend (if we know that young males will pay higher for a car insurance we might omit the box where the gender is put);
- <sup>4</sup> random reason (e.g. randomly skipped a question, interruption of financial markets due to external reason, mistake, typing a number too much, etc.)

# **Example (Unclear questions)**

Often, data is missing because questionnaires are written carelessly and formulated ambiguously. What to think about questions such as these:

- $\bullet$  rate the quality of the printed materials  $(1 \ldots 5)$ ;
- **@** parent name, student name, study level;
- $\bullet$  it is never so that the teacher is too late: yes/no;
- <sup>4</sup> is the DQP sufficient to monitor the IMRDP and in line with GADQP? yes/no
- **6** I belong to a minority group (when applying for a job).

These example questions have  $-$  at least  $-$  the following issues.

- $\bullet$  The reader will assume that this question is there because the teacher will be assessed on the quality of printed materials and it also assumes that the student cares. Which is an assumption, that should be asked first. What would you do with this question if you did not want printed materials in the first place? Another common mistake is asking "how important are printed materials?" – also this question does not help to find whethere people assess the printed materials as positive or negative.
- **•** Whose study level are we asking here? That of the student or that of the parent?
- <sup>3</sup> Assume that the teacher is often late, then you can answer both "yes" or "no," assume the opposite and the same holds. So what to answer?

<sup>4</sup> This question has two common problems. First, it uses acronyms that might not be clear to everyone; © Dr. Philippe J.S. De Brouwer 94/156

<span id="page-94-0"></span>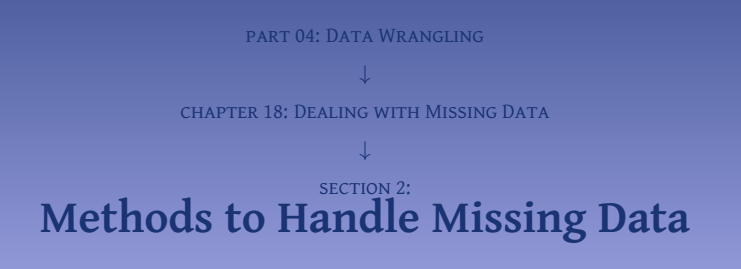

- <sup>1</sup> Leave out the rows with missing data. If there is no underlying reason why data is missing, then leaving out the missing data is most probably harmless. This will work fine if the dataset is sufficiently large and of sufficient quality (even a dataset with hundred thousand lines but with 500 columns can lead to problems when we leave out all rows that miss one data point).
- <sup>2</sup> Carefully leave out rows with missing data. Same as above, but first make up our mind which variable will be in the model and then only leave out those rows that miss data on those rows.
- **Example 3 Somehow fill in the missing data based on some rules or models. For example, we can replace the missing** value by:
	- the mean value for that column:
	- **2** median value for that column:
	- $\bullet$  conditional mean or median (e.g. fill in missing value for height with gender based mean) where some pre-existing logic or clear and well accepted rules hold;
	- $\odot$  an educated guess (e.g. someone who scored all requested dimensions as "4/5" probably intended the missing value for "quality of printed materials" to be a "4/5" as well);
	- 5 the mid-value (if that makes sense for example the "3/5" could be a mid-value for "rate on a scale from 1 to 5"), this means choosing the middle of the possible values regardless which values occur more;
	- **6** replace the missing value by a more complex model, eventually based on machine learning, such as:
		- regression substitution, which tries to guess the missing value based on a multiple linear regression on other variables,
		- multiple imputation, which uses statistical methods to guess plausible values based on the data that is not missing (linear regression or machine learning) and then reset averages of the variables back by adding random errors in the predictions.

# **Example**

For the purpose of this example, we will use this database and introduce some missing values.

```
set.seed(1890)
# Get the data:
d1 <- d0 <- iris
# Introduce the missing values:
        i <- sample(1:nrow(d0), round(0.20 * nrow(d0)))
d1[i,1] <- NA
i <- sample(1:nrow(d0), round(0.30 * nrow(d0)))
d1[i,2] <- NA
```
# **# Show a part of the resulting dataset:**

**head**(d1, **n**=10L)

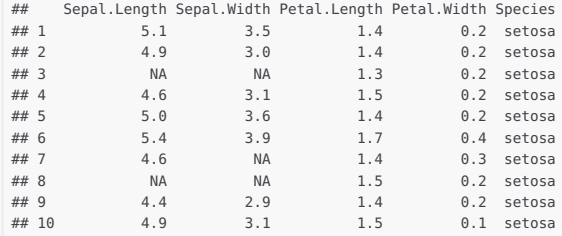

For each observation that has a variable with a missing value, the method finds an observation (that has no missing value on this variable) with the closest predictive mean to that variable. The observed value from this observation is used as imputed value. This means that it preserves automatically many important characteristics such as skew, boundness (e.g. only positive data), base type (e.g. integer values only), etc.

The PMM process is as follows:

- $\bullet$  Take all observations that have no missing values and fit a linear regression of variable  $x -$  that has the missing values – to one or more variables *y*, and produce a set of coefficients *b*.
- <sup>2</sup> Draw random coefficients *b* <sup>∗</sup> from the posterior predictive distribution of *b*. Typically, this would be a random draw from a multivariate normal distribution with mean *b* and the estimated covariance matrix of *b* (with an additional random draw for the residual variance). This step will ensure that there is sufficient variability in the imputed values.
- <sup>3</sup> Using *b* <sup>∗</sup>, generate predicted values for *x* for all cases (as well for those that have missing values in *x* as those that do not.
- <sup>4</sup> For each observation with missing *x*, identify a set of cases with observed *x* whose predicted values are close to the predicted value for the observation with missing data.
- $\bullet$  From those observations, randomly choose one and assign its observed value as value to be imputed to the missing *x*.
- <sup>6</sup> Repeat steps 2 5 till all the missing variables for *x* have an impute candidate.
- $\bullet$  Repeat steps 1 6 for all variables that have missing values.

<span id="page-99-0"></span>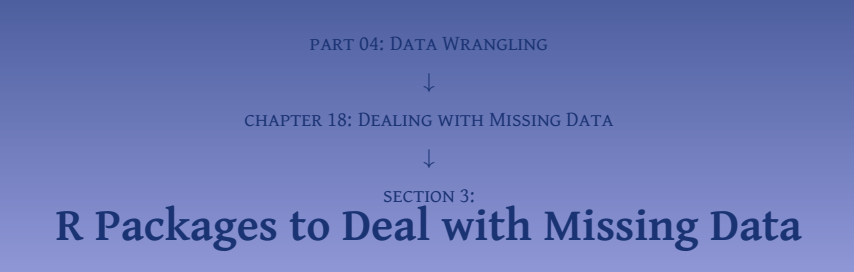

**#install.packages('mice') # uncomment if necessary library**(mice) **# load the package**

**# mice provides the improved visualization function md.pattern(): md.pattern**(d1) **# function provided by mice**

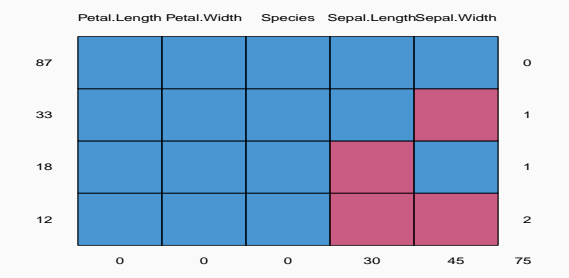

**Figure 4:** The visualization of missing data with the function md.pattern() of the package mice. This simple visualisation shows the contingents of data with missing values.

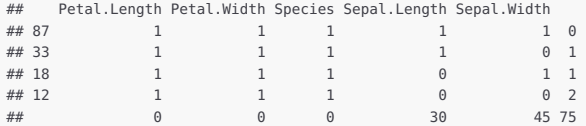

The table shows that the dataset *d*1 has 87 complete cases, 33 missing observations in Sepal.Width, 18 observations, where Sepal.Length is missing, and 12 cases where both are missing.

```
d2_imp <- mice(d1, m = 5, maxit = 25, method = 'pmm', seed = 1500)
```
This created five possible datasets and we can select one completed set as follows.

```
# Choose set number 3:
d3_complete <- complete(d2_imp, 3)
```
# **# install.packages('missForest') # only first time**

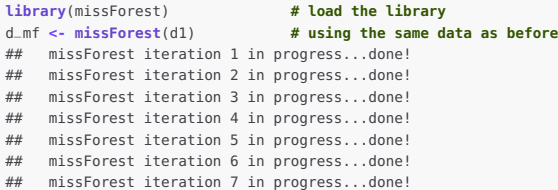

## **# access the imputed data in the ximp attribute:**

## **head**(d\_mf**\$**ximp)

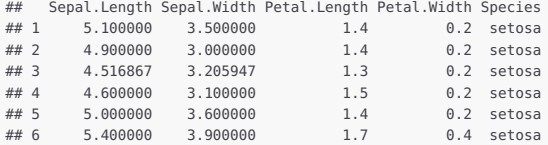

## **# normalized MSE of imputation:**

d\_mf**\$**OOBerror ## NRMSE PFC ## 0.1080024 0.0000000

# **# Install the package first via: # install.packages('Hmisc') library**(Hmisc)

**# impute using mean:** SepLImp\_mean **<- with**(d1, **impute**(Sepal.Length, mean))

**# impute a randomly chosen value:** SepLImp\_rand **<- with**(d1, **impute**(Sepal.Length, 'random'))

**# impute the maximum value:** SepLImp\_max **<- with**(d1, **impute**(Sepal.Length, max))

**# impute the minimum value:** SepLImp\_min **<- with**(d1, **impute**(Sepal.Length, min))

**# note the '\*' next to the imputed values" head**(SepLImp\_min, **n** = 10L) ## 1 2 3 4 5 6 7 8 9 10 ## 5.1 4.9 4.3\* 4.6 5.0 5.4 4.6 4.3\* 4.4 4.9

**part 04: Data Wrangling** ↓ **chapter 19: Data Binning**
<span id="page-108-0"></span>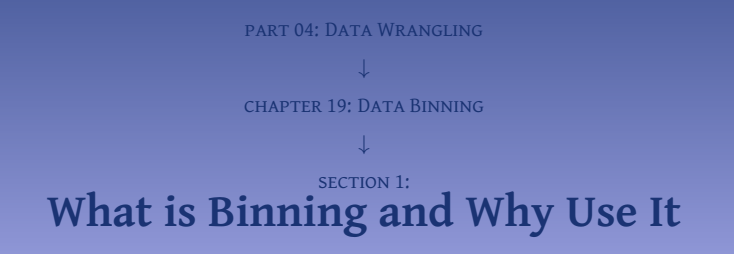

Consider the following simple example where we start with data drawn from a known distribution and plot the histogram (the output of this code is in Figure [5\)](#page-109-0):

```
set.seed(1890)
d <- rnorm(90)
par(mfrow=c(1,2))
hist(d, breaks=70, col="khaki3")
hist(d, breaks=12, col="khaki3")
```
<span id="page-109-0"></span>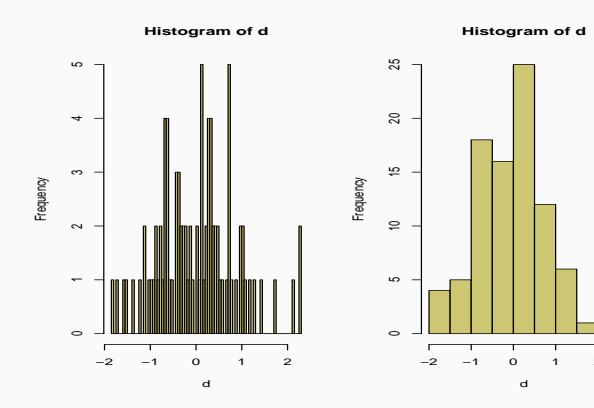

```
# Try a possible cut
c <- cut(d, breaks = c(-3, -1, 0, 1, 2, 3))
table(c)
## c
## (-3,-1] (-1,0] (0,1] (1,2] (2,3]
## 9 34 37 7 3
# This is not good, it will not make solid predictions for the last bin.
# So, we neet to use other bins:
c <- cut(d, breaks = c(-3, -0.5, 0.5, 3))
table(c)
## c
## (-3,-0.5] (-0.5,0.5] (0.5,3]
## 27 41 22
# We have now a similar number of observations in each bin.
# Is that the only thing to think about?
```
<span id="page-111-0"></span>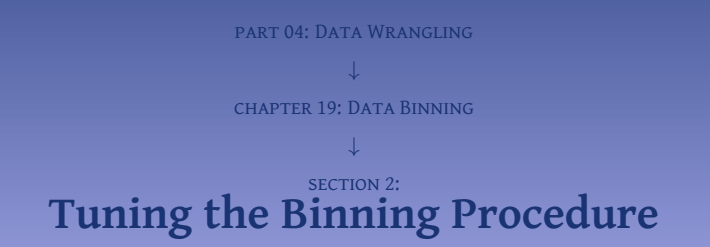

```
set.seed(1890)
age <- rlnorm(1000, meanlog = log(40), sdlog = log(1.3))
y <- rep(NA, length(age))
for(n in 1:length(age)) {
 y[n] <- max(0,
              dnorm(age[n], mean= 40, sd=10)
                 + rnorm(1, mean = 0, sd = 10 * dnorm(age[n],
                   mean= 40, sd=15)) * 0.075)
}
y <- y / max(y)
plot(age, y,
     pch = 21, col = "blue", bg = "red",
    xlab = "age",
     ylab = "spending ratio"
     )
```
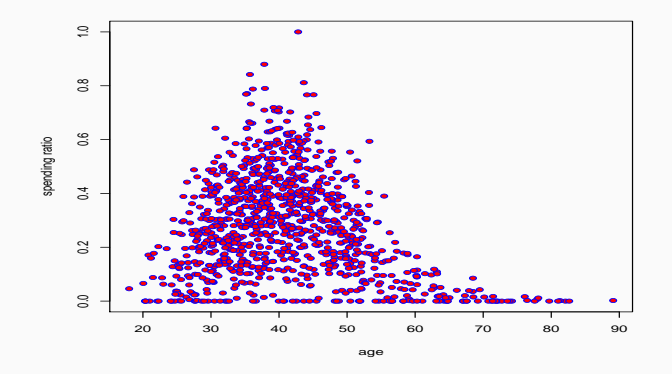

Figure 6: A plot of the fabricated dataset with the spending ratio in function of the age of the customers. The spending ratio is defined as  $\frac{S_n}{S_{n-4}+S_n}$ , where  $S_n$  is the spending in period n. If both spends are 0, then the spending ratio is defined as 0.

```
# Assume this data is:
# age = age of customer
# spending_ratio = R : = S_n/ (S_{n-1} + S_n)
# (zero if both are zero)
# with S_n the spending in month n
dt <- tibble (age = age, spending_ratio = y)
```

```
# Leave out NAs (in this example redundant):
d1 <- dt[complete.cases(dt),]
```

```
# order() returns sorted indices, so this orders the vector:
d1 <- d1[order(d1$age),]
```

```
# Fit a loess:
d1_loess <- loess(spending_ratio ~ age, d1)
```

```
# Add predictions:
d1_pred_loess <- predict(d1_loess)
```

```
# Plot the results:
par(mfrow=c(1,2))
plot(d1$age, d1$spending_ratio, pch=16,
     xlab = 'age', ylab = 'spending ratio')
lines(d1$age, d1_pred_loess, lwd = 7, col = 'dodgerblue4')
hist(d1$age, col = 'dodgerblue4', xlab = 'age')
```
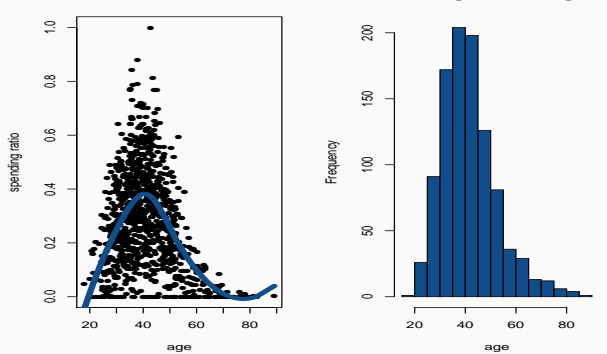

<span id="page-116-0"></span>Histogram of d1\$age

Figure 7: A simple aid to select binning borders is plotting a non-parametric fit (left) and the histogram (right). The information from both plots combined can be used to decide on binning.

 $par(mfrow=c(1,1))$ 

From the histogram and loess estimate in Figure [7](#page-116-0) on slide 117, we can see that:

- the spending ratio does not simply increase or decrease with age the relation is non-linear;
- the local volatility is not constant (the dataset is "heteroscedastic");
- we have little young customers and little older ones (it even looks as if some of those have a definite reason to be inactive on our Internet-shop).

To illustrate the effect of binning, we will use a logistic regression.<sup>1</sup> First, without binning and then with binning. Fitting the logistic regression worsk as follows:

```
# Fit the logistic regression directly on the data without binning:
lReg1 <- glm(formula = spending_ratio ~ age,
            family = quasibinomial,
            data = dt
```

```
# Investigate the model:
summary(lReg1)
##
## Call:
## glm(formula = spending ratio ~ age, family = quasibinomial, data = dt)
##
## Deviance Residuals:
## Min 1Q Median 3Q Max
## -0.96344 -0.35725 -0.03202 0.25994 1.62106
##
## Coefficients:
## Estimate Std. Error t value Pr(>|t|)
## (Intercept) -0.09892 0.11733 -0.843 0.399
## age -0.02107 0.00282 -7.473 1.71e-13 ***
## ---
## Signif. codes: 0 '***' 0.001 '**' 0.01 '*' 0.05 '.' 0.1 ' ' 1
##
## (Dispersion parameter for quasibinomial family taken to be 0.1652355)
##
## Null deviance: 195.63 on 999 degrees of freedom
## Residual deviance: 185.93 on 998 degrees of freedom
## AIC: NA
##
## Number of Fisher Scoring iterations: 4
```
## **# Calculate predictions and means square error:**

```
pred1 <- 1 / (1 + exp( -(coef(lReg1)[1] + dt$age * coef(lReg1)[2])))
SE1 <- (pred1 - dt$spending_ratio)^2
© Dr. Philippe J.S. De Brouwer 120/156
```
Inspired by Figure [7](#page-116-0) on slide 117, we can make an educated guess of what bins would make sense. We choose bins that capture the dynamics of our data and make sure to have a bin for values with high spending rations and bins that have low spending ratios.

Now, we will introduce a simple data binning, calculate the logistic mode and show the results:

```
# Bin the variable age:
      c <- cut(dt$age, breaks = c(15, 30, 55, 90))
      # Check the binning:
      table(c)
      ## c
      ## (15,30] (30,55] (55,90]
      ## 118 781 101
      # We have one big bucket and two smaller (with the smallest
      # more than 10% of our dataset.
      lvls <- unique(c) # find levels
      lvls # check levels order
      ## [1] (30,55] (15,30] (55,90]
      ## Levels: (15,30] (30,55] (55,90]
      # Create the tibble (a data-frame also works):
      dt <- as_tibble(dt) %>%
           mutate(is_L = if_else(age <= 30, 1, 0)) %>%
           mutate(is_H = if_else(age > 55 , 1, 0))
© Dr. Philippe J.S. De Brouwer 121/156
```

```
# Investigate the logistic model:
summary(lReg2)
##
## Call:
## glm(formula = spending ratio ~ is L + is H, family = quasibinomial,
## data = dt)
##
## Deviance Residuals:
## Min 1Q Median 3Q Max
## -0.88247 -0.31393 -0.03812 0.22173 1.50439
##
## Coefficients:
## Estimate Std. Error t value Pr(>|t|)
## (Intercept) -0.74222 0.02791 -26.595 <2e-16 ***
## is_L -0.85871 0.09404 -9.132 <2e-16 ***
## is H -2.20235 0.16876 -13.050 <2e-16 ***
## ---
## Signif. codes: 0 '***' 0.001 '**' 0.01 '*' 0.05 '.' 0.1 ' ' 1
##
## (Dispersion parameter for quasibinomial family taken to be 0.132909)
##
## Null deviance: 195.63 on 999 degrees of freedom
## Residual deviance: 144.92 on 997 degrees of freedom
## AIC: NA
##
## Number of Fisher Scoring iterations: 5
```
pred2 **<-** 1 **/** (1**+ exp**(**-**(**coef**(lReg2)[1] **+** dt**\$**is\_L **\* coef**(lReg2)[2]

Finally, we can compare the *MSE* of both models:

**# Compare the MSE of the two models:** MS<sub>E1</sub> ## [1] 0.03294673

MS<sub>E2</sub> ## [1] 0.02603179

We see that indeed the mean square error (MSE) is improved.<sup>2</sup> That is great: our model will make better predictions. However, what is even more important: the significance of our coefficients is up: we have now 3 stars for each *and* the significance of the intercept is up from 0 to 3 stars. That means that the model 2 is much more significant and hence robust to predict the future.

<span id="page-123-0"></span>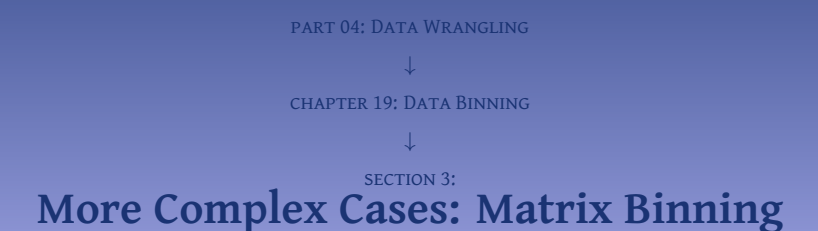

```
# Load libraries and define parameters:
library(tidyverse) # provides tibble (only used in next block)
set.seed(1880) # to make results reproducible
N <- 500 # number of rows
# Ladies first:
# age will function as our x-value:
age_f <- rlnorm(N, meanlog = log(40), sdlog = log(1.3))
# x is a temporary variable that will become the propensity to buy:
x_f <- abs(age_f + rnorm(N, 0, 20)) # Add noise & keep positive
x - f \leq -1 - (x - f - \min(x - f)) / \max(x - f) # Scale between 0 and 1
x_f <- 0.5 * x_f / mean(x_f) # Coerce mean to 0.5
# This last step will produce some outliers above 1
x_f[x_f > 1] <- 1 # Coerce those few that are too big to 1
```

```
# Then the gentlemen:
age_m <- rlnorm(N, meanlog = log(40), sdlog = log(1.3))
x_m <- abs(age_m + rnorm(N, 0, 20)) # Add noise & keep positive
x_m <- 1 - (x_m - min(x_m)) / max(x_m) # Scale between 0 and 1
x_m <- 0.5 * x_m / mean(x_m) # Coerce mean to 0.5
# This last step will produce some outliers above 1
x_m[x_m > 1] <- 1 # Coerce those few that are too big to 1
x_m <- 1 - x_m # relation to be increasing
# Rename (p_x is not the gendered propensity to buy)
```

```
p_f <- x_f
```

```
p_m <- x_m
```
We can now visualise this data with a scatter-plot (see Figure [8](#page-125-0) on slide 126): © Dr. Philippe J.S. De Brouwer 126/156 This first step was only to prepare the data and show what is exactly inside. In the next step, we will merge the data, and assume that this merged data set is what we got to work with. The following block of code will do this and then plot the histogram for the all observations (combined males and females) in Figure [9](#page-127-0) on slide 128:

```
tf <- tibble("age" = age_f, "sex" = "F", "is_good" = p_f)
tm <- tibble("age" = age_m, "sex" = "M", "is_good" = p_m)
t \leq full \text{ioin}(t) t, t \text{in}, \text{b}\text{v} = c t \text{a}\text{a}e", "sex", "is \text{a} \text{a} \text{b}t"))
```
### **# Change plot parameters and capture old values:**

```
oldparams <- par(mfrow=c(1,2))
plot(t$age, t$is_good,
    pch = 21, col = "black", ba = "khaki3",xlab = "Age".
    ylab = "Spending probability",
    main = "Dependence on age"
     )
fct_sex <- factor(t$sex, levels=c("F","M"), labels=c(0,1))
t$sexM <- as.numeric(fct_sex) # store for later use
plot(fct_sex, t$is_good,
    col="khaki3",
    main="Dependence on sex",
    xlab="Female Male")
```
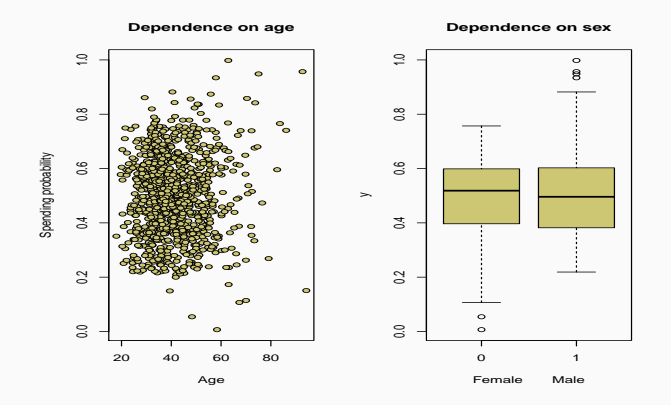

<span id="page-127-0"></span>Figure 9: The dataset "as received from the customer service department" does not show any clear relationship between Age or Sex and the variable that we want to explain: the spending ratio.

 $par(oldparams)$ # Reset the plot parameters

```
d1 <- t[complete.cases(t),]
```

```
d1 <- d1[order(d1$age),]
d1_age_loess <- loess(is_good ~ age, d1)
d1_age_pred_loess <- predict(d1_age_loess)
```

```
d1 <- d1[order(d1$sexM),]
d1_sex_loess <- loess(is_good ~ sexM, d1)
d1_sex_pred_loess <- predict(d1_sex_loess)
```

```
# Plot the results:
par(mfrow=c(2,2))
d1 <- d1[order(d1$age),]
plot(d1$age, d1$is_good, pch=16,
     xlab = 'Age', ylab = 'Spending probability')
lines(d1$age, d1_age_pred_loess, lwd = 7, col = 'dodgerblue4')
hist(d1$age, col = 'khaki3', xlab = 'age')
d1 <- d1[order(d1$sexM),]
```

```
plot(d1$sexM, d1$is_good, pch=16,
    xlab = 'Gender', ylab = 'Spending probability')
lines(d1$sexM, d1_sex_pred_loess, lwd = 7, col = 'dodgerblue4')
hist(d1$sexM, col = 'khaki3', xlab = 'gender')
```
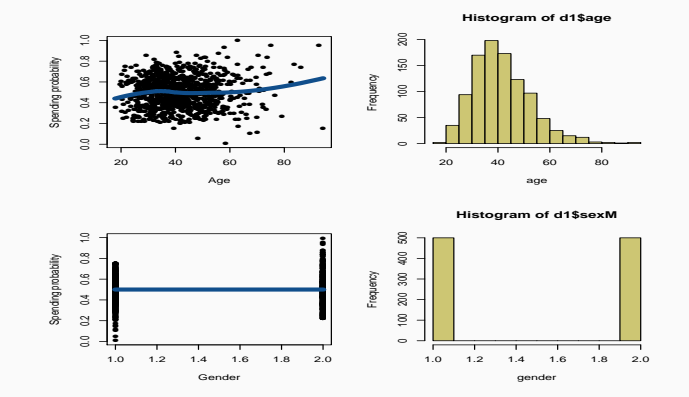

Figure 10: The data does not reveal much patterns for any of the variables (Gender and Age).

 $par(mfrow=c(1,1))$ 

```
# Note that we can feed "sex" into the model and it will create
# for us a variable "sexM" (meaning the same as ours)
# To avoid this confusion, we put in our own variable.
\text{regr1} \leftarrow \text{qlm}(\text{formula} = \text{is\_good} \sim \text{age} + \text{sexM},family = quasibinomial,
               data = t
```

```
# assess the model:
       summary(regr1)
       ##
       ## Call:
       ## glm(formula = is good ~ age + sexM, family = quasibinomial, data = t)
       ##
       ## Deviance Residuals:
       ## Min 1Q Median 3Q Max
       ## -1.15510 -0.21981 0.00556 0.20597 1.14979
       ##
       ## Coefficients:
       ## Estimate Std. Error t value Pr(>|t|)
       ## (Intercept) -6.990e-02 9.133e-02 -0.765 0.444
       ## age 1.684e-03 1.680e-03 1.002 0.316
       ## sexM 6.015e-05 3.730e-02 0.002 0.999
       ##
       ## (Dispersion parameter for quasibinomial family taken to be 0.08694359)
       ##
       ## Null deviance: 91.316 on 999 degrees of freedom
       ## Residual deviance: 91.229 on 997 degrees of freedom
       ## AIC: NA
       ##
       ## Number of Fisher Scoring iterations: 3
       pred1 <- 1 / (1+ exp(-(coef(regr1)[1] + t$age * coef(regr1)[2]
                        + t$sexM * coef(regr1)[3])))
       SE1 <- (pred1 - t$is_good)^2
MSE1 <- sum(SE1) / length(SE1) © Dr. Philippe J.S. De Brouwer 132/156
```

```
# 1. Check the potential cut:
c <- cut(t$age, breaks = c(min(t$age), 35, 55, max(t$age)))
table(c)
## c
## (17.9,35] (35,55] (55,94.2]
## 300 591 108
```
## **# 2. Create the matrix variables:**

```
t <- as_tibble(t) %>%
  mutate(is_LF = if_else((age <= 35) & (sex == "F"), 1L, 0L)) %>%
  mutate(is_HF = if_else((age > 50) & (sex == "F"), 1L, 0L)) %>%
  mutate(is_LM = if_else((age <= 35) & (sex == "M"), 1L, 0L)) %>%
  mutate(is_HM = if_else((age > 50) & (sex == "M"), 1L, 0L)) %>%
  print
## # A tibble: 1,000 x 8
## age sex is_good sexM is_LF is_HF is_LM is_HM
## <dbl> <chr> <dbl> <dbl> <int> <int> <int> <int>
## 1 44.3 F 0.564 1 0 0 0 0 0
## 2 38.3 F 0.636 1 0 0 0 0
## 3 38.9 F 0.552 1 0 0 0 0
## 4 58.5 F 0.351 1 0 1 0 0
## 5 31.5 F 0.623 1 1 0 0 0
## 6 48.4 F 0.487 1 0 0 0 0
## 7 28.9 F 0.552 1 1 0 0 0
## 8 29.9 F 0.493 1 1 0 0 0
## 9 30.1 F 0.549 1 1 0 0 0
## 10 51.1 F 0.241 1 0 1 0 0
\# \# \# \ldots with 990 more rows
```
### **# 3. Check if the final bins aren't too small:**

t[,5**:**8] **%>% map\_int**(sum) ## is\_LF is\_HF is\_LM is\_HM ## 154 104 147 101

```
regr2 <- glm(formula = is_good ~ is_LF + is_HF + is_LM + is_HM,
            family = quasibinomial,
            data = t
```
**# Assess the model: summary**(regr2) ## ## Call: ## glm(formula = is\_good ~ is\_LF + is\_HF + is\_LM + is\_HM, family = quasibinomial,  $##$  data = t) ## ## Deviance Residuals: ## Min 1Q Median 3Q Max ## -0.98606 -0.18858 -0.00424 0.18159 0.98651 ## ## Coefficients: ## Estimate Std. Error t value Pr(>|t|) ## (Intercept) -0.01768 0.02467 -0.716 0.474 ## is\_LF 0.27945 0.05094 5.485 5.23e-08 \*\*\* ## is\_HF -0.35564 0.06002 -5.925 4.29e-09 \*\*\* ## is\_LM -0.22844 0.05183 -4.408 1.16e-05 \*\*\* ## is HM 0.45028 0.06106 7.375 3.46e-13 \*\*\*  $#H$  ... ## Signif. codes: 0 '\*\*\*' 0.001 '\*\*' 0.01 '\*' 0.05 '.' 0.1 ' ' 1 ## ## (Dispersion parameter for quasibinomial family taken to be 0.07518569) ## ## Null deviance: 91.316 on 999 degrees of freedom ## Residual deviance: 78.274 on 995 degrees of freedom  $\#$   $\#$   $\Lambda$  T $\cap$   $\cdot$  N $\Lambda$ ## ## Number of Fisher Scoring iterations: 3

```
© Dr. Philippe J.S. De Brouwer 137/156
```
## Finally, we also note that the MSE has improved too:

MSE1 ## [1] 0.02166756

## MSE2

## [1] 0.01844601

# **Question** #1 **Binary dependent variables**

In many cases, the dependent variable will be binary (0 or 1, "yes" or "no"). That means that we are trying to model a yes/no decision. For example, 1 can be a customer that defaulted on a loan, a customer to receive a special offer, etc.

```
t <- mutate(t, "is_good" = if_else(is_good >= 0.5, 1L, 0L))
```
Remake model 1 (logistic regression in function of age and sexM) and model 2 (logistic regression for the variables is\_LF, is\_HF, is\_LM, and is\_HM). What does this change? Are the conclusions different?

# **Question** #2 **Think outside the box**

In this particular case, what other approach would you suggest?

<span id="page-139-0"></span>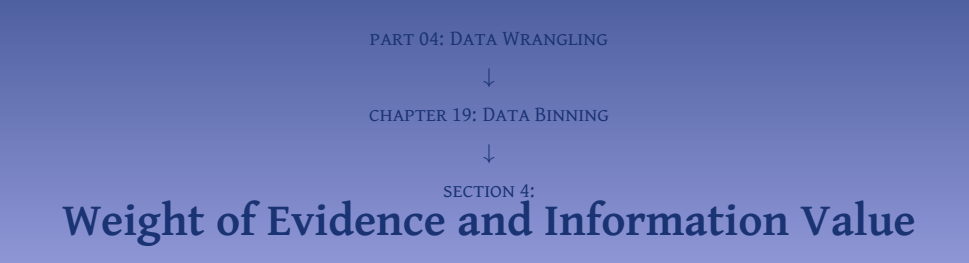

For each bin *i* of variable *j* (or for each binary variable *j*) is defined as

$$
\textit{WOE}_{ij} = \log \left\{ \frac{\frac{\#G_{ij}}{\#G}}{\frac{\#B_{ij}}{\#B}} \right\}
$$

Where  $#G_{ij}$  is the number of "good observations" (binary variable is 1) in bin *i* for variable *j*. #Gis the number of good observations for the whole dataset, and "B" refers to the "bad observations" (i.e. where the dependent variable is 0).

This makes WOE a measure of predicting power of a binned variable.

The information value of bin *i* for variable *j* is defined as

$$
IV_{ij} = \left(\frac{\#G_{ij}}{\#G} - \frac{\#B_{ij}}{\#B}\right).WOE_{ij}
$$

Rule of thumb:

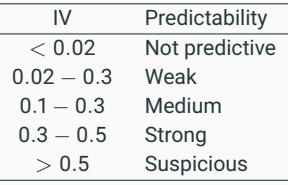

**Table 1:** Different levels of information value and their commonly accepted interpretation – which works good in the environment of credit data for example.

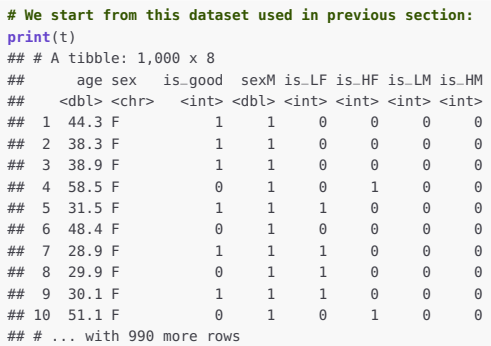

This dataset contains a specific property where males and females have a similar propensity to spend as an average population. However, this propensity is decreasing for females and increasing for males. This situation is particularly difficult, since at first glance the variables Age and Sex will not be predictive at all. We need to look at the interactions between the variables in order to find the underlying relations.

Now, that we have data, we can load the package InformationValue, create a weight of evidence table and calculate the information value for a given variable:

```
#install.packages("InformationValue")
```
**library**(InformationValue)

```
WOETable(X = factor(t$sexM), Y = t$is_good, valueOfGood=1) %>%
   knitr::kable(format.args = list(big.mark = " ", digits=2))
```
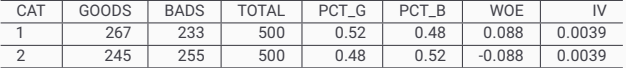

**## also functions WOE() and IV(), e.g. # IV of a categorical variable is the sum of IV of its categories**  $IV(X = factor(t$ \$sexM),  $Y = t$ \$is\_good,  $valueOfGood=1)$ ## [1] 0.007757952

## attr(,"howgood")

## [1] "Not Predictive"
Dividing the data based on gender is not sufficient, and it does not work. Using our variables, such as is\_LF (female from the lower age group), which combine the information of age and gender should work better.

```
WOETable(X = factor(t$is_LF), Y = t$is_good, valueOfGood=1) %>%
   knitr::kable(digits=2)
```
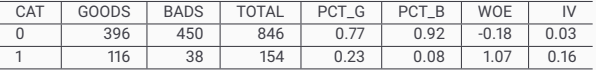

```
# The package porvides also functions WOE() and IV().
# The IV of a categorical variable is the sum of IV of its categories.
IV(X = factor(t $is_L F), Y = ts is\_good, value0 fGood=1)## [1] 0.1849507
## attr(,"howgood")
## [1] "Highly Predictive"
```
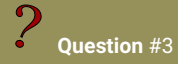

Consider the dataset mtcars and investigate if the gearbox type (the variable am is a good predictor for the layout of the motor (the variable vs, V-motor or not). Do this by using WOE and IV.

## **part 04: Data Wrangling** ↓ **chapter 20:**

# **Factoring Analysis and Principle Components**

<span id="page-147-0"></span>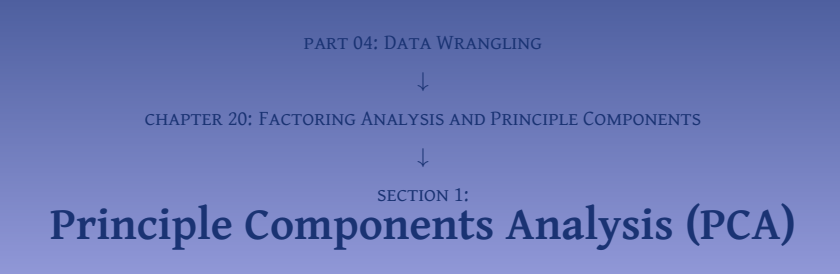

### fit **<- princomp**(mtcars, **cor**=TRUE)

### **summary**(fit) **# print the variance explained by PC**

## Importance of components:

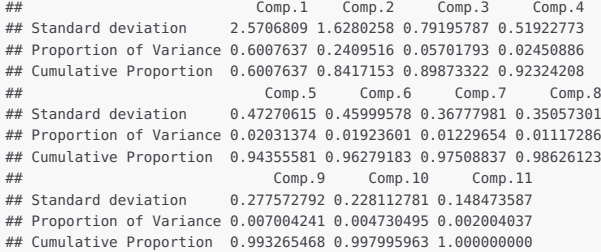

**loadings**(fit) **# show PC loadings**

##

## Loadings:

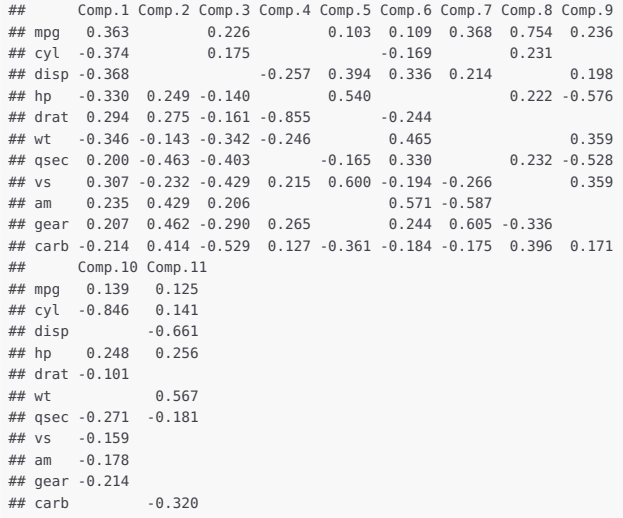

 $##$ <br>© Dr. Philippe LS. De Brouwer

© Dr. PHILIPPE J.S. DE BROUWER Comp. 1 Comp. 3 Comp. 3 Comp. 4 Comp. 5 Comp. 6 Comp. 7

### **Hint – Executing PCA before fitting a model**

Since a lot of variance is explained in the first PCs, it is a good idea to fit any model (such as a logistic regression or any other model) not directly on mtcars, but rather on its principal components. This will make the model more stable and one can expect the model to perform better out of sample, the only cost is the loss of transparency of the model.*<sup>a</sup>*

<sup>&</sup>lt;sup>a</sup> If the first principal components can be summarizes as a certain concept, then there is little to no loss of transparency. However, usually, the PCs are composed of too many variables and do not summarize as one concept.

<span id="page-151-0"></span>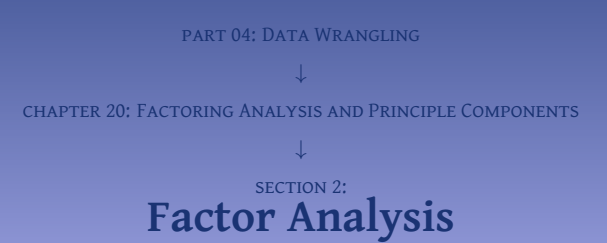

```
# Maximum Likelihood Factor Analysis
```
### **# Extracting 3 factors with varimax rotation:**

```
fit <- factanal(mtcars,
3
, rotation
= "varimax"
)
      print(fit, digits
=
2
, cutoff
= .3
, sort
= TRUE
)
      ##
      ## Call:
      ## factanal(x = mtcars, factors = 3, rotation = "varimax")
      ##
      ## Uniquenesses:
      ## mpg cyl disp hp drat wt qsec vs am gear carb
      ## 0.13 0.06 0.09 0.13 0.29 0.06 0.05 0.22 0.21 0.12 0.16
      ##
      ## Loadings:
      ## Factor1 Factor2 Factor3
      ## mpg 0.64 -0.48 -0.47
      ## disp -0.72 0.54 0.32
      ## drat 0.80
      ##wt = 0.78 0.52
      ## am 0.88
      ## gear 0.91
      ## cyl -0.62 0.70
      ## hp 0.72 0.51
      \## asec -0.95\# vs -0.80## carb 0.56 0.72
      ##
      ## Factor1 Factor2 Factor3
\circ Dr. Philippe J.S. De Brouwer \sim 4.39 \sim 3.52 1.59
```
**# load the library nFactors: library**(nFactors)

Then we can perform the analysis, get the optimal number of factors, and plot a visualisation:

```
# Get the eigenvectors:
eigV <- eigen(cor(mtcars))
# Get mean and selected quantile of the distribution of eigen-
# values of correlation or a covariance matrices of standardized
# normally distributed variables:
aPar <- parallel(subject = nrow(mtcars),var = ncol(mtcars),
                 rep = 100. cent = 0.05)
# Get the optimal number of factors analysis:
```
nScr **<- nScree**(**x** = eigV**\$**values, **aparallel** = aPar**\$**eigen**\$**qevpea)

```
# See the result
```
nScr ## noc naf nparallel nkaiser  $\#$  1 2 1 2 2 2

```
# and plot it.
plotnScree(nScr)
```
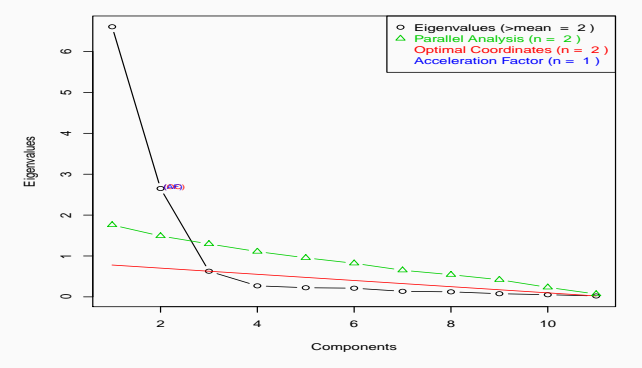

**Non Graphical Solutions to Scree Test**

**Figure 14:** Visual aids to select the optimal number of factors.